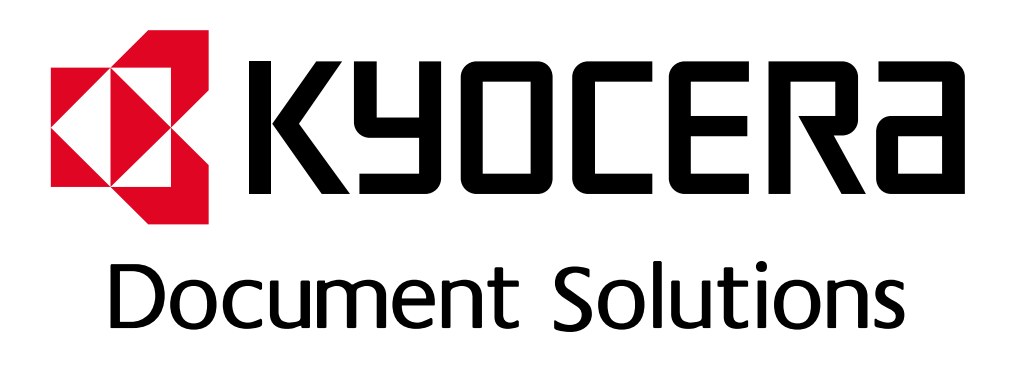

DOKUMENT POBRANO ZE STRONY KYOCERA24.PL

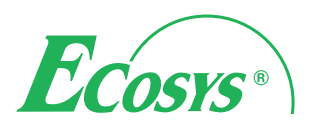

**ECOSYS P4040dn PRINT**

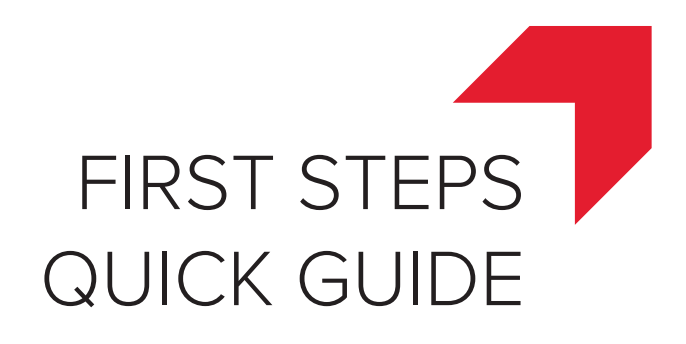

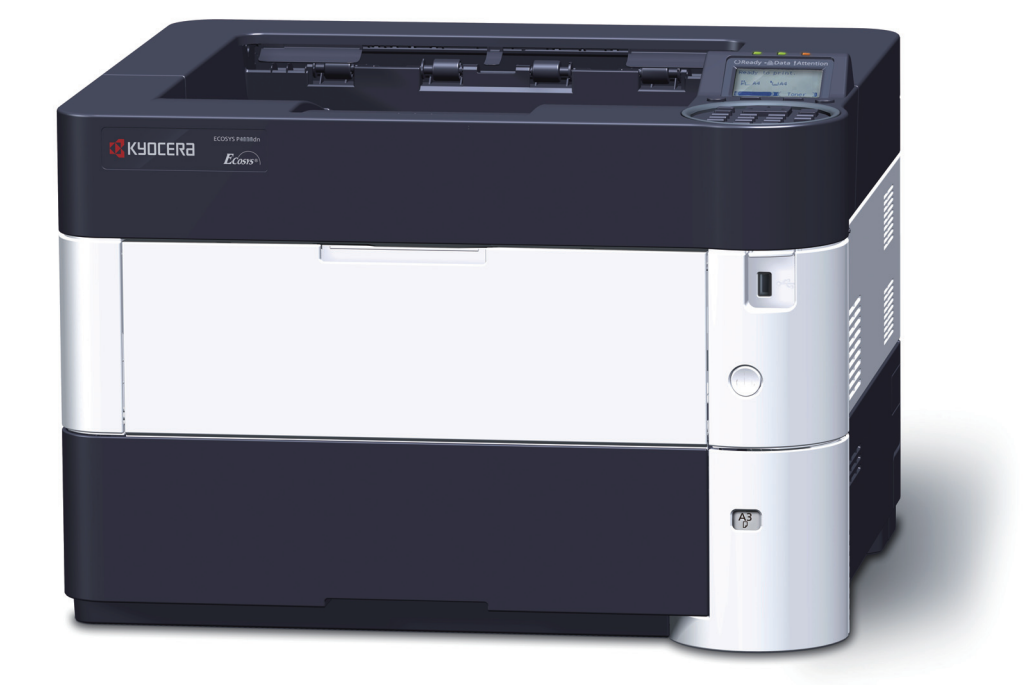

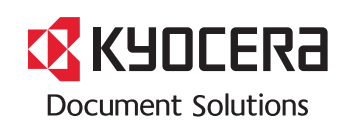

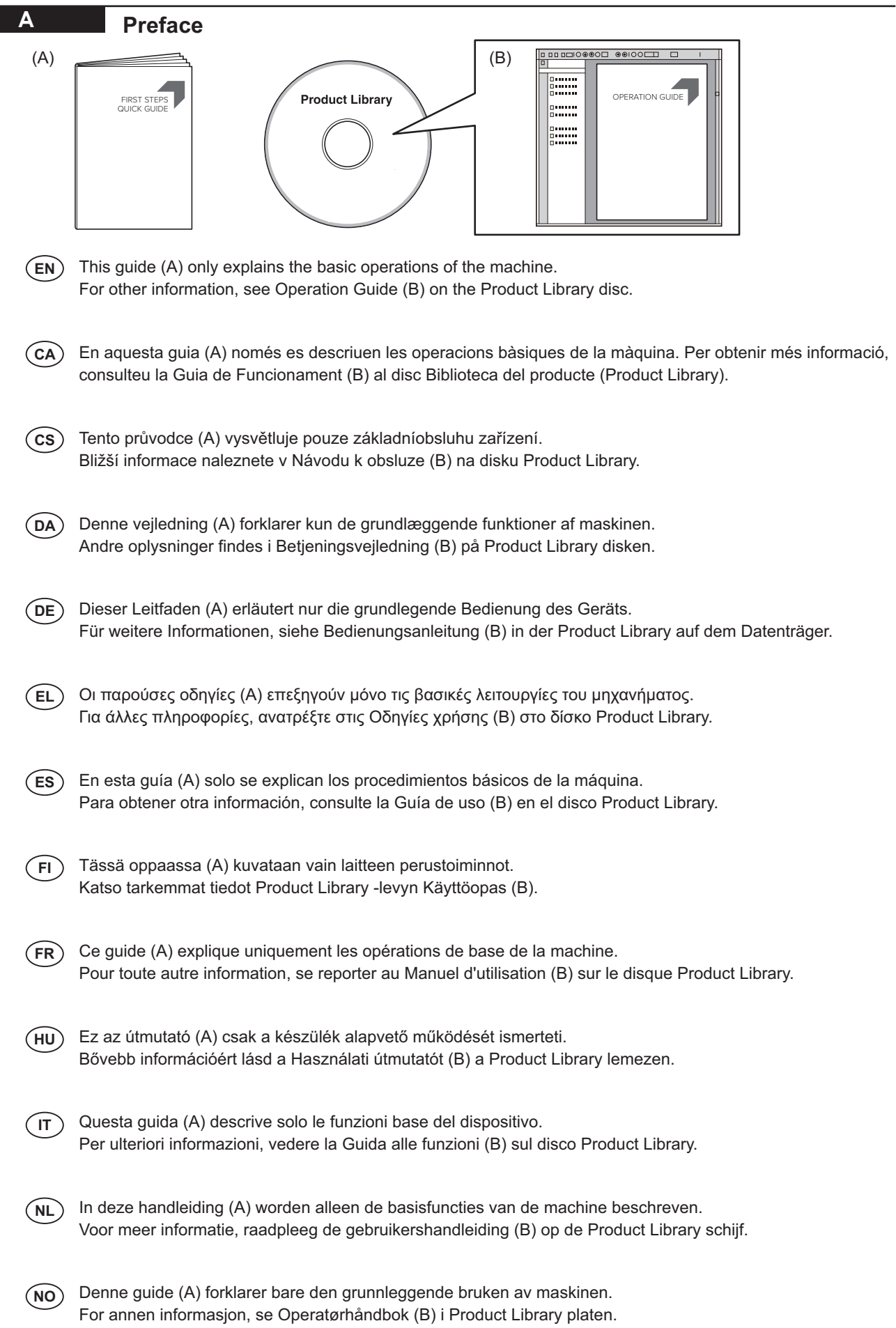

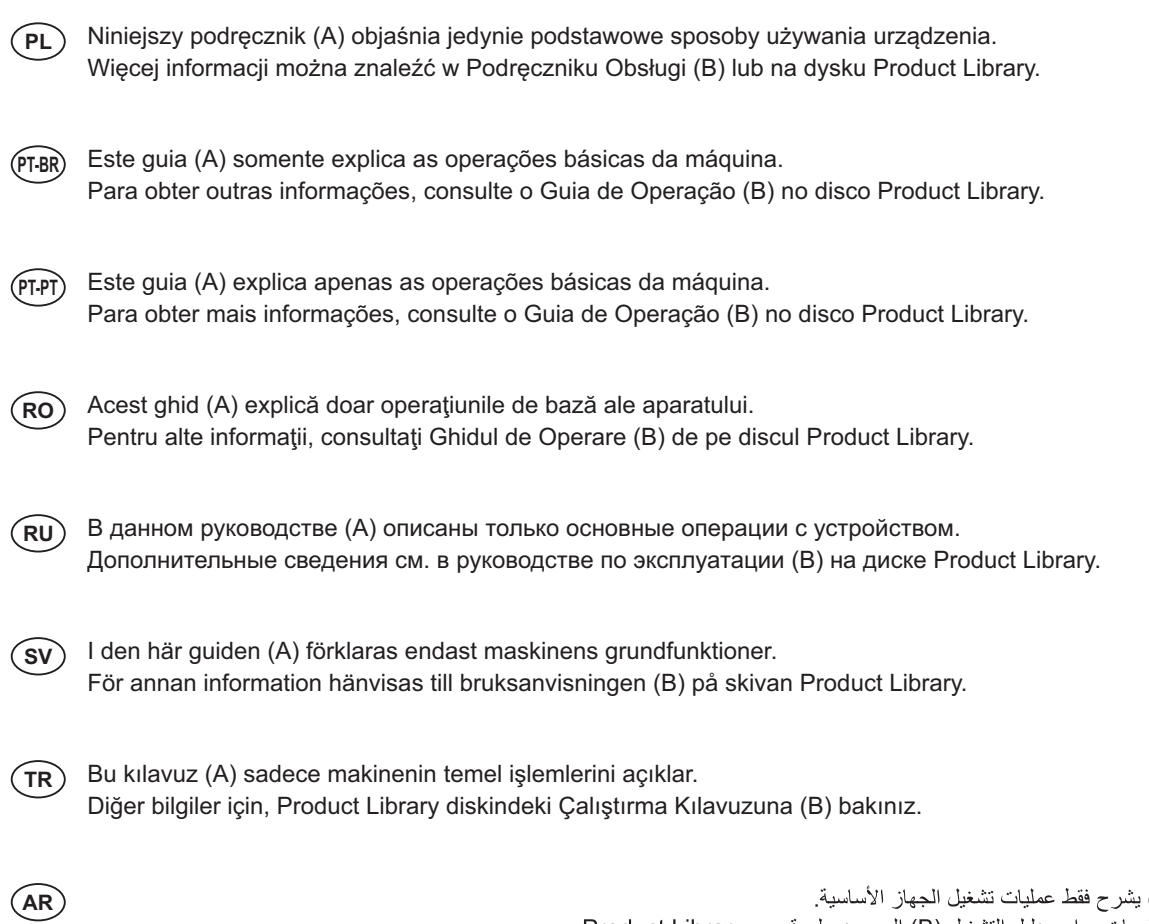

هذا الدليل (A) بشرح فقط عمليات نشغيل الجهاز الأساسية.<br>لمزيد من المعلومات، راجع دليل التشغيل (B) الموجود على قرص Product Library.

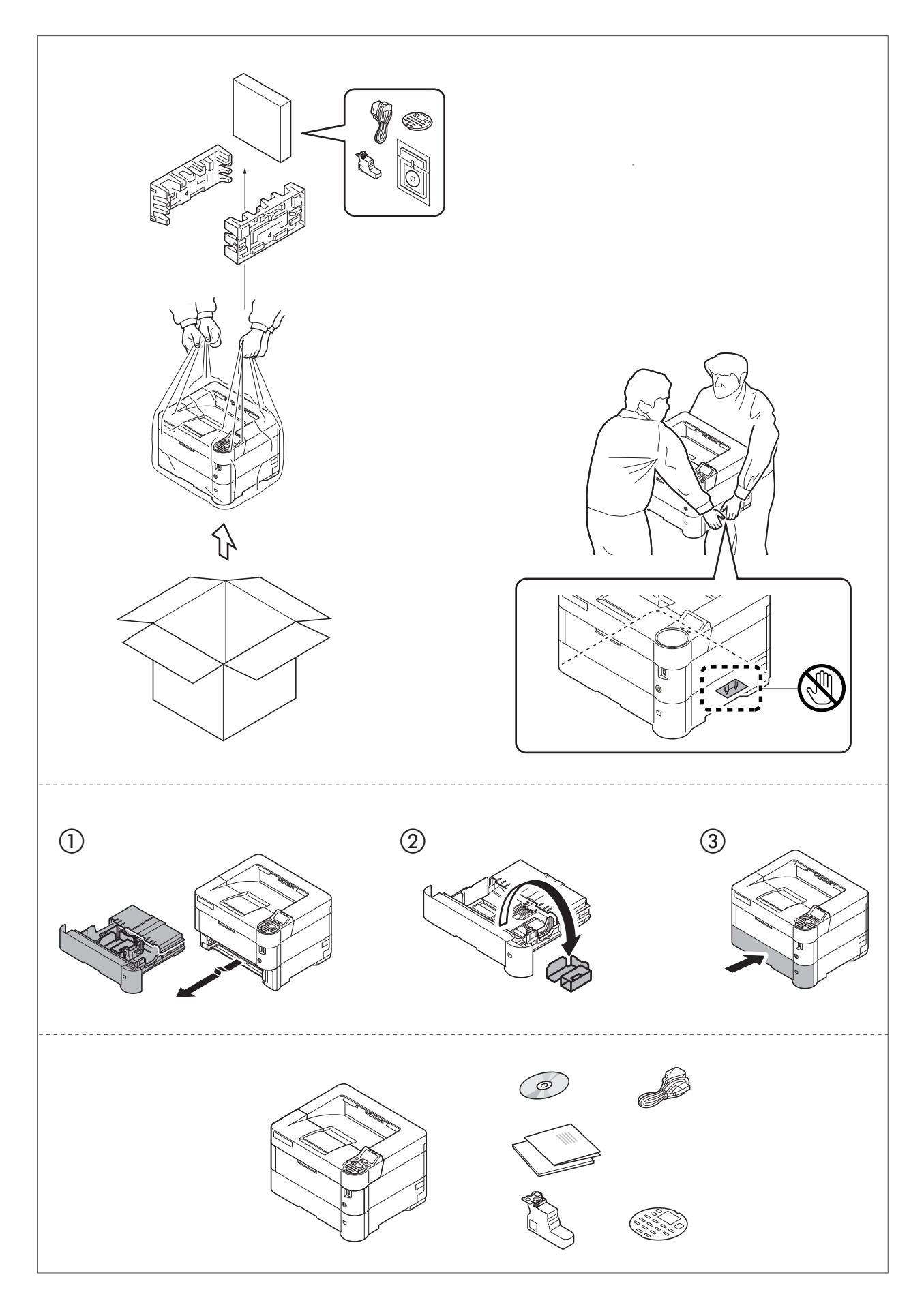

- The included components differ depending on the countries or regions. **EN**
- Els components inclosos varien segons del país o la regió. **CA**
- Přiložené součásti se mohou lišit v závislosti na zemích nebo oblastech. **CS**
- DA) De medfølgende komponenter varierer afhængigt af land eller region.
- Je nach Land oder Region sind im Lieferumfang andere Komponenten enthalten. **DE**
- Τα εξαρτήματα που περιλαμβάνονται ενδέχεται να διαφέρουν ανάλογα με τη χώρα ή την περιοχή. **EL**
- Los componentes facilitados varían en función de los países o regiones. **ES**
- **FI**) Pakkaukseen kuuluvat osat vaihtelevat maan ja alueen mukaan.
- FR) Les composants inclus varient en fonction des pays ou régions.
- A mellékelt alkatrészek országtól vagy régiótól függően változók. **HU**
- **IT**) I componenti inclusi sono differenti a seconda del paese o della zona geografica.
- NL) De meegeleverde onderdelen verschillen volgens het land of de regio.
- **NO**) De medfølgende komponentene varierer avhengig av land eller region.
- Dołączone do urządzenia wyposażenie może różnić się w zależności od kraju lub regionu. **PL**
- Os componentes incluídos variam conforme os países ou as regiões. **PT-BR**
- Os componentes incluídos variam consoante os países ou regiões. **PT-PT**
- Componentele incluse diferă în funcţie de ţară sau regiune. **RO**
- **RU**) Комплектация компонентами зависит от страны или региона.
- **SV**) De medföljande komponenterna varierar i olika länder och regioner.
- Ürünle birlikte verilen parçalar ülkeye veya bölgeye göre değişir. **TR**

### **AR**

تختلف المكونات المضمنة باختلاف البلاد أو المناطق.

## **Environment**

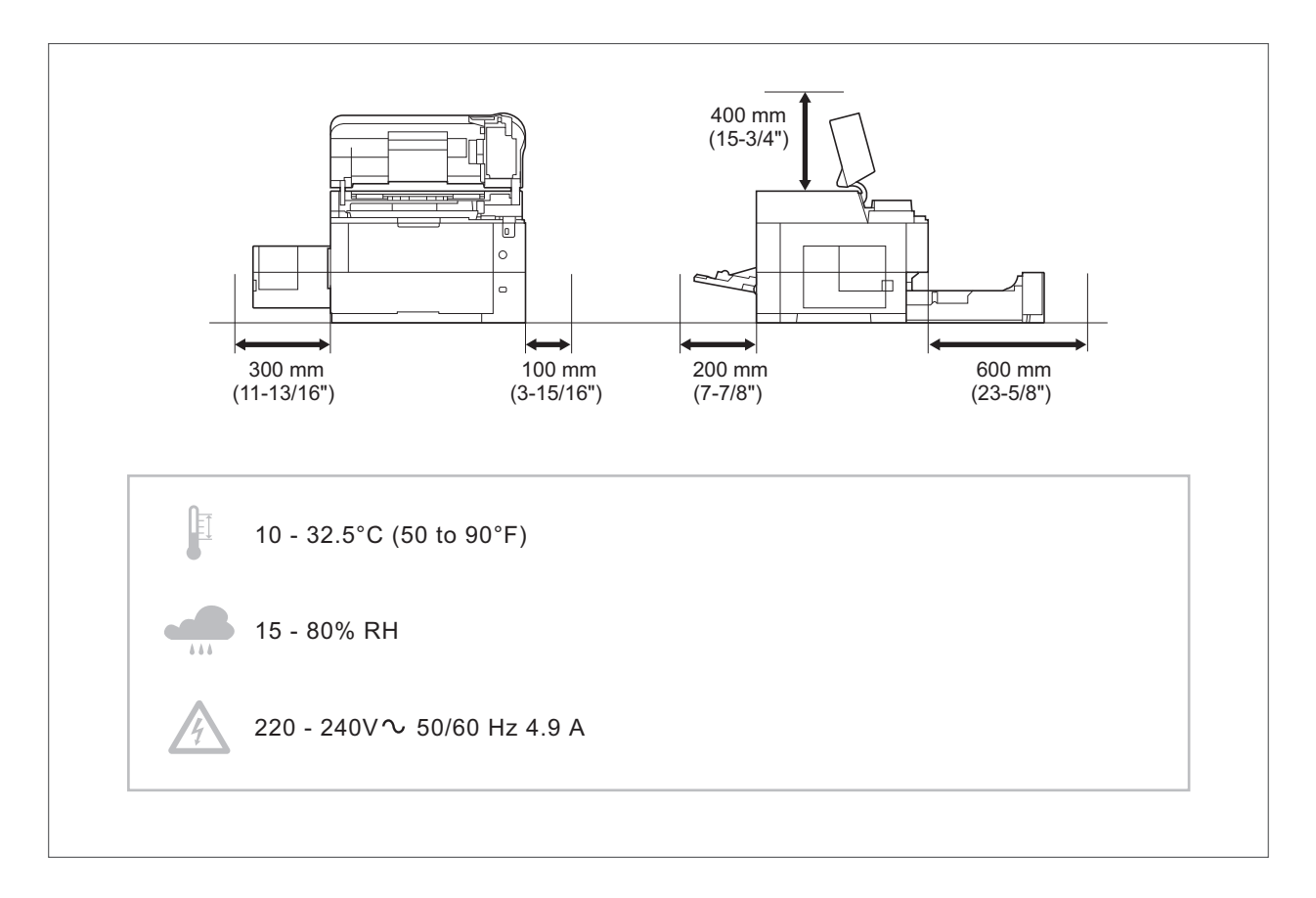

**EN** Environment

CAUTION: Be sure to provide enough space around the machine. Prolonged use without sufficient clearance may cause heat to build up inside the machine, resulting in fire.

#### **CA**) Entorn

PRECACUCIÓ: Assegureu-vos de tenir prou espai lliure al voltant de l'aparell. L'ús prolongat de l'aparell sense prou espai lliure podria provocar que aquest s'escalfés massa i causar risc d'incendi.

#### **CS** Okolní prostředí

UPOZORNĚNÍ: Dbejte na to, aby kolem tiskárny byl dostatek volného místa. Nebude-li kolem tiskárny dostatek volného místa, může delší používání způsobit hromadění tepla v tiskárně, což může způsobit požár.

#### **DA** Miljø

FORSIGTIG: Sørg for, at der er tilstrækkelig plads omkring printeren. Langvarig brug uden tilstrækkelig afstand kan medføre opvarmning inden i printeren, hvilket kan resultere i brand.

#### **DE** Umweltbedingungen

ACHTUNG: Stellen Sie sicher, dass der Drucker über ausreichend Platz verfügt. Dauerhafte Benutzung ohne ausreichenden Platz führt zu mangelnder Belüftung, wodurch Feuer entstehen kann.

#### **EL**) Άνοιγμα

ΠΡΟΣΟΧΗ: Να αφήνετε αρκετό ελεύθερο χώρο γύρω από τον εκτυπωτή. Η παρατεταμένη χρήση χωρίς το απαιτούμενο άνοιγμα μπορεί να έχει ως αποτέλεσμα να συσσωρευτεί θερμότητα εντός του εκτυπωτή και να προκληθεί πυρκαγιά.

#### **ES** Entorno

PRECAUCIÓN: Asegúrese de dejar espacio suficiente alrededor de la impresora. Si la impresora se utiliza de forma prolongada en un lugar donde el espacio es insuficiente, podría calentarse demasiado y provocar un incendio.

### **FI** Ympäristö

VAROITUS: Varmista, että tulostimen ympärillä on riittävästi tilaa. Pitkään jatkunut käyttö ilman riittävää väliä saattaa aiheuttaa lämmön kerääntymistä tulostimen sisälle ja tulipalon.

**C**

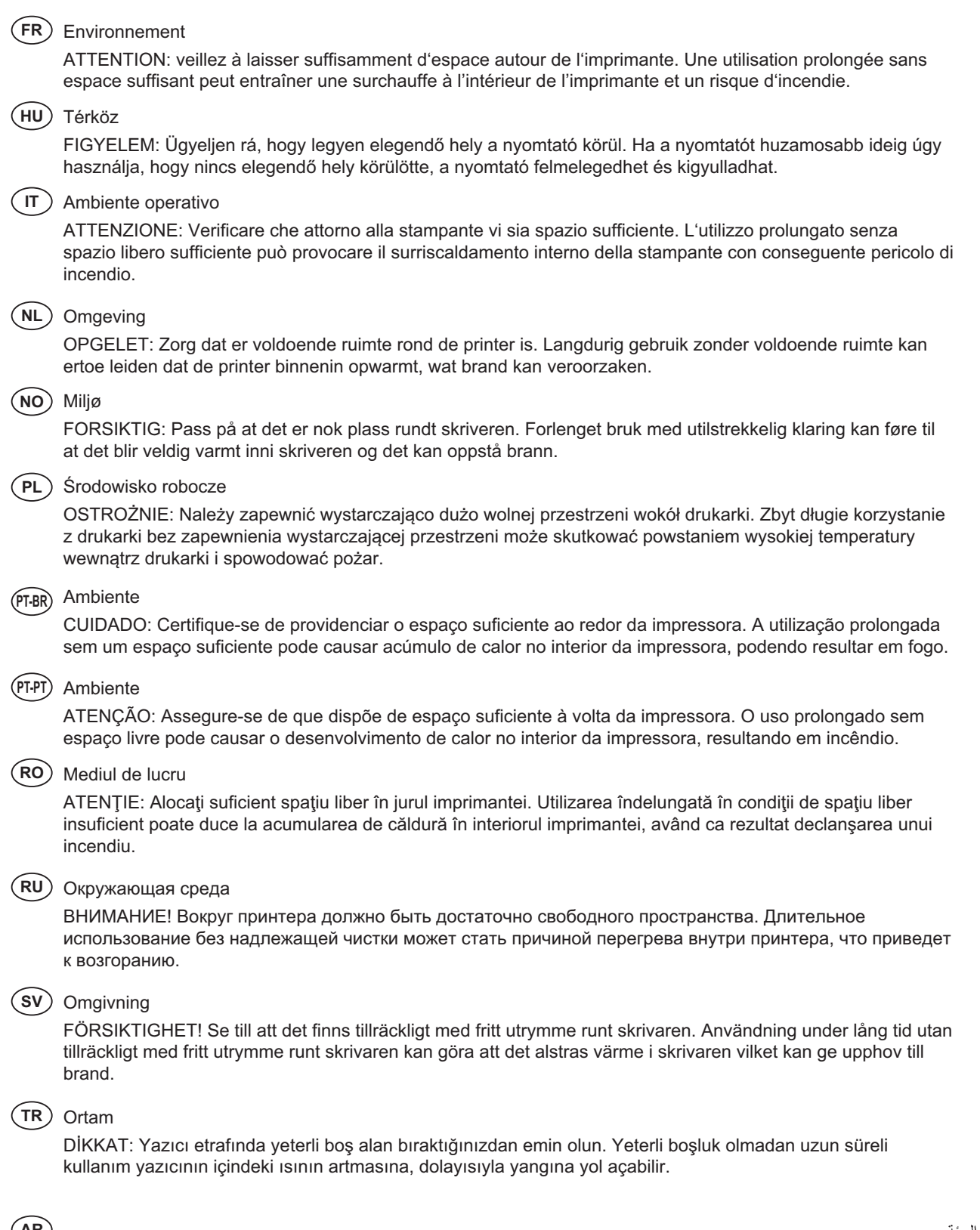

البيئة<br>تنبيه: تحقق من ترك مسافة كافية حول الطابعة<sub>.</sub> الاستخدام لفترة طويلة دون ترك مسافة كافية قد يتسبب في ارتفاع درجة الحرارة داخل الطابعة، الأمر الذي<br>قد يتسبب في نشوب حريق.

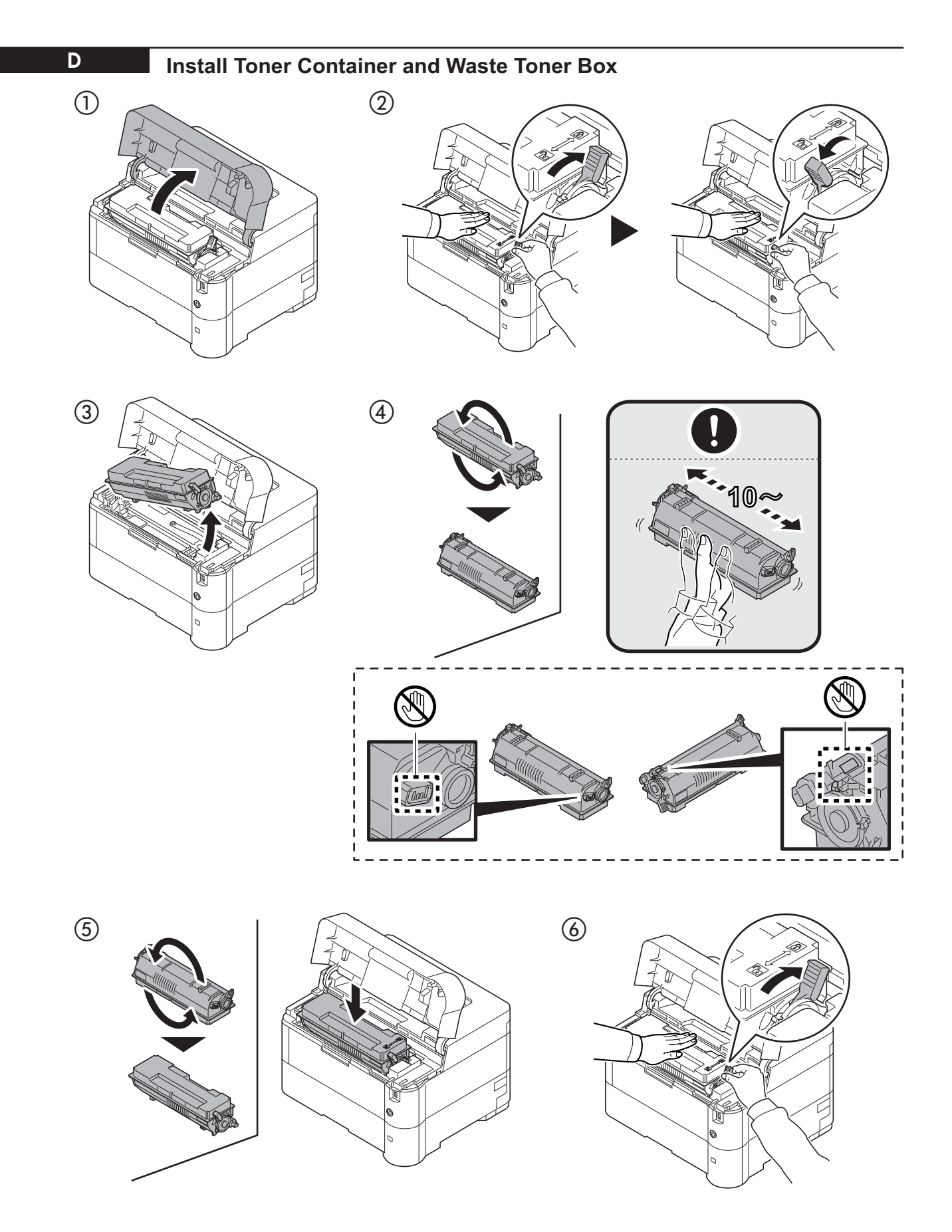

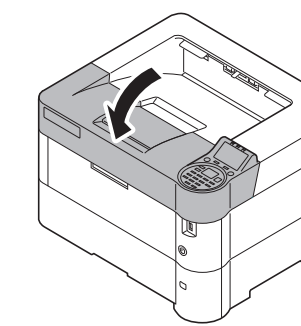

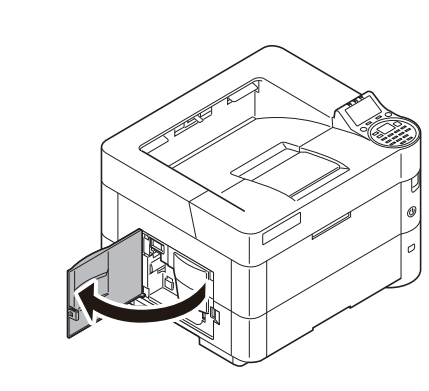

L

 $\circledS$ 

 $\circled{)}$ 

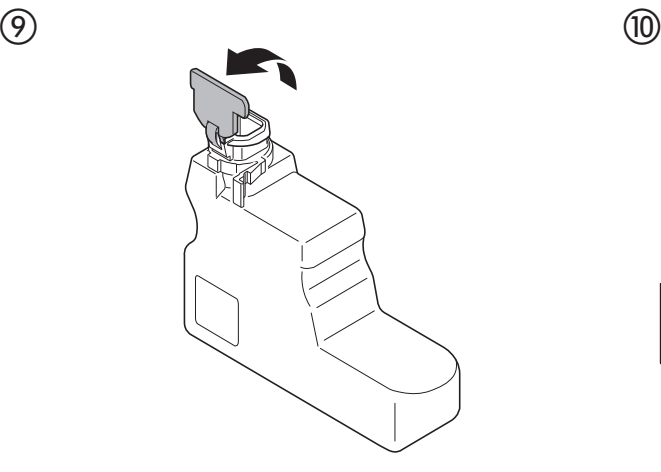

 $\circledR$ **RANDER SERVICE SERVICE SON DU** 

 $\circled{\scriptstyle 1}$ 

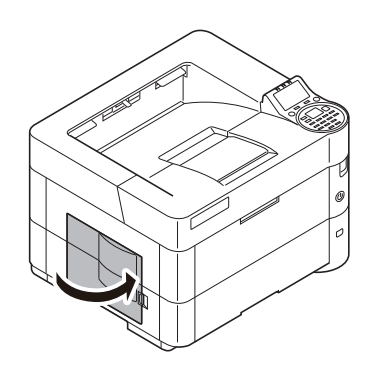

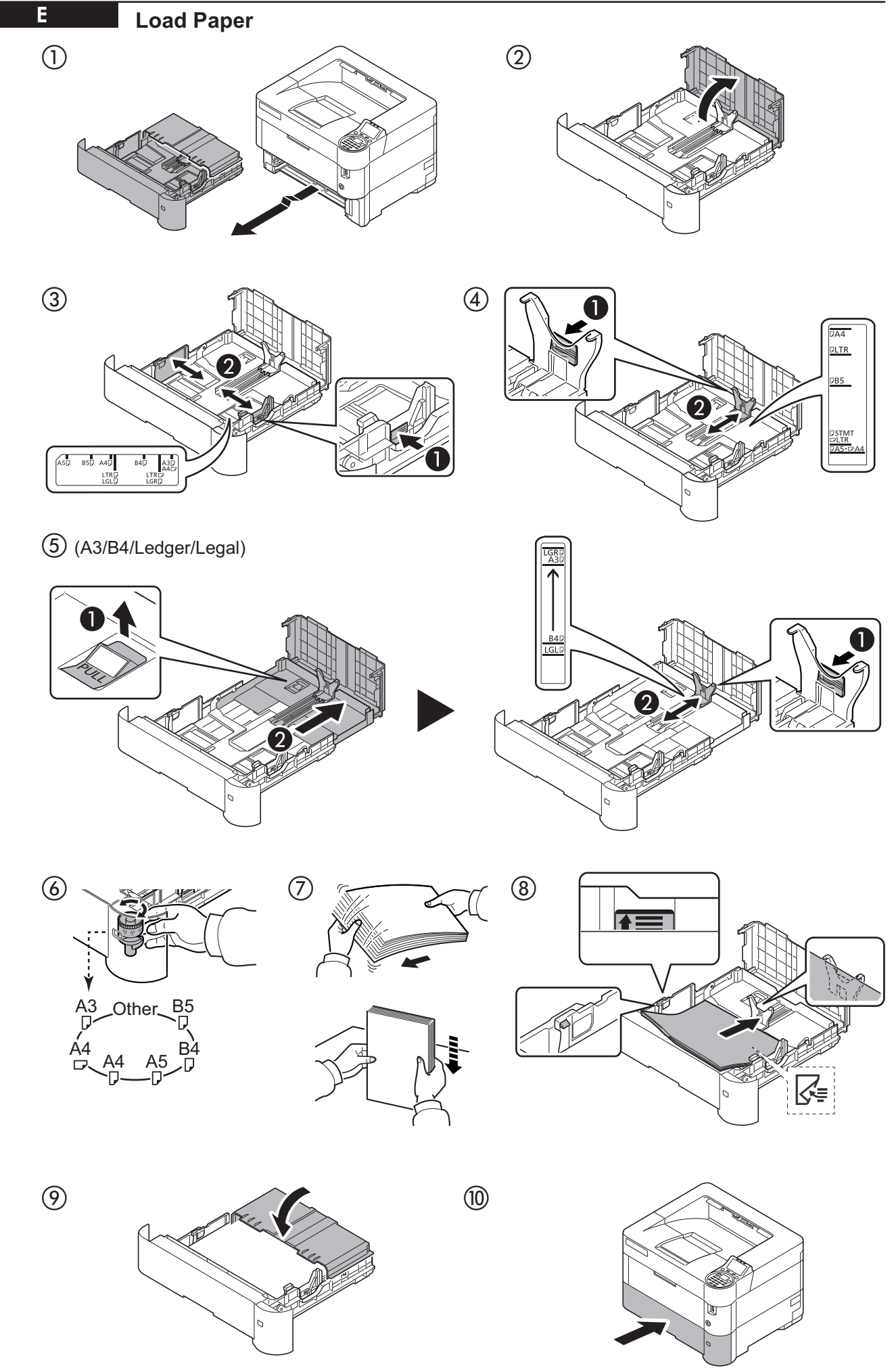

**F Connect Cables** - Network USBJ J  $\equiv \begin{array}{c} \boxed{1} \ \end{array}$ 司中 8  $\begin{picture}(100,20) \put(0,0){\line(1,0){10}} \put(15,0){\line(1,0){10}} \put(15,0){\line(1,0){10}} \put(15,0){\line(1,0){10}} \put(15,0){\line(1,0){10}} \put(15,0){\line(1,0){10}} \put(15,0){\line(1,0){10}} \put(15,0){\line(1,0){10}} \put(15,0){\line(1,0){10}} \put(15,0){\line(1,0){10}} \put(15,0){\line(1,0){10}} \put(15,0){\line($ 

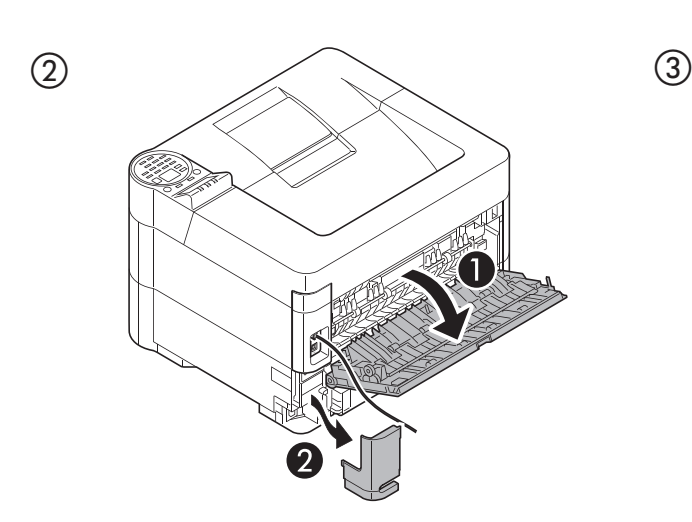

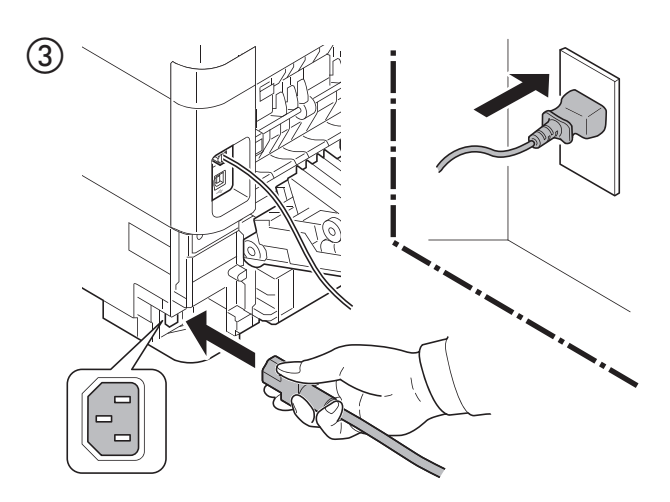

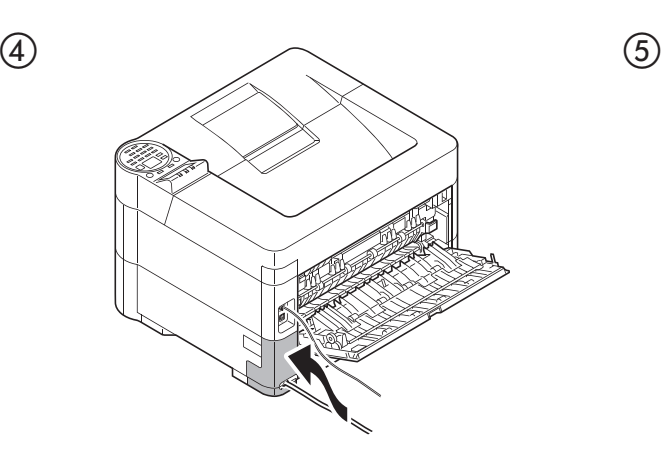

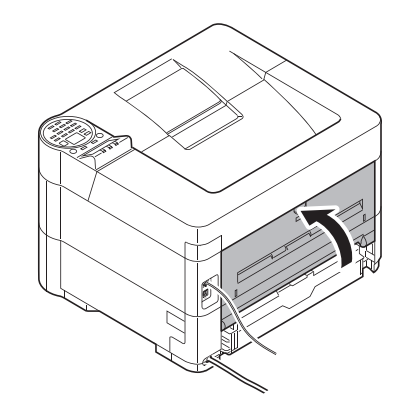

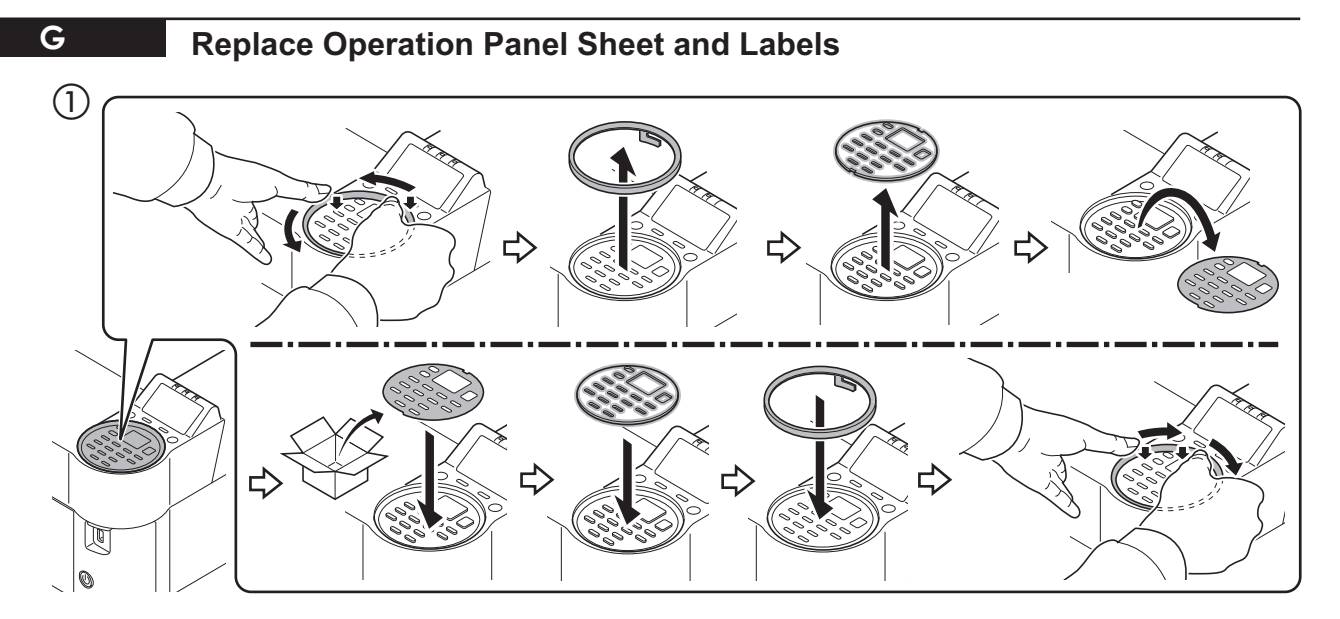

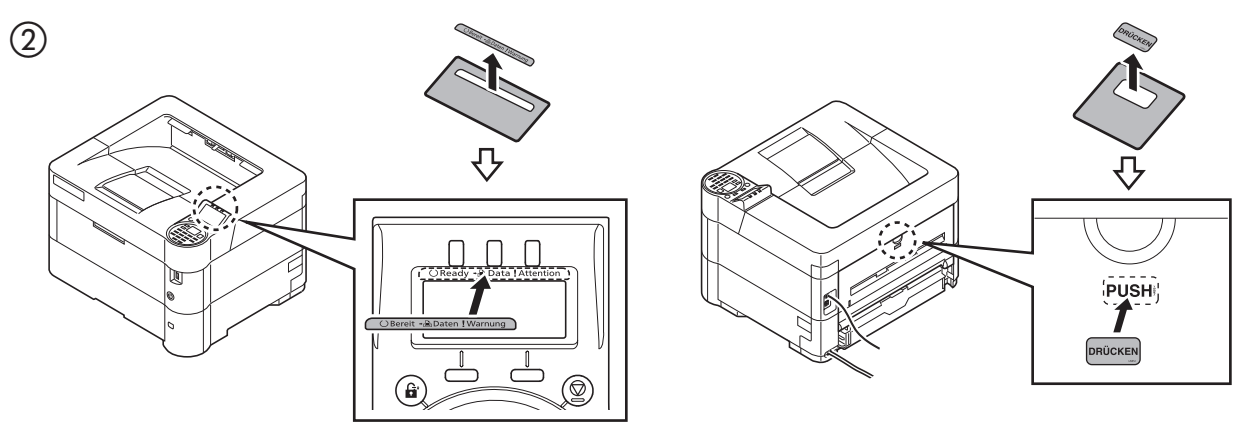

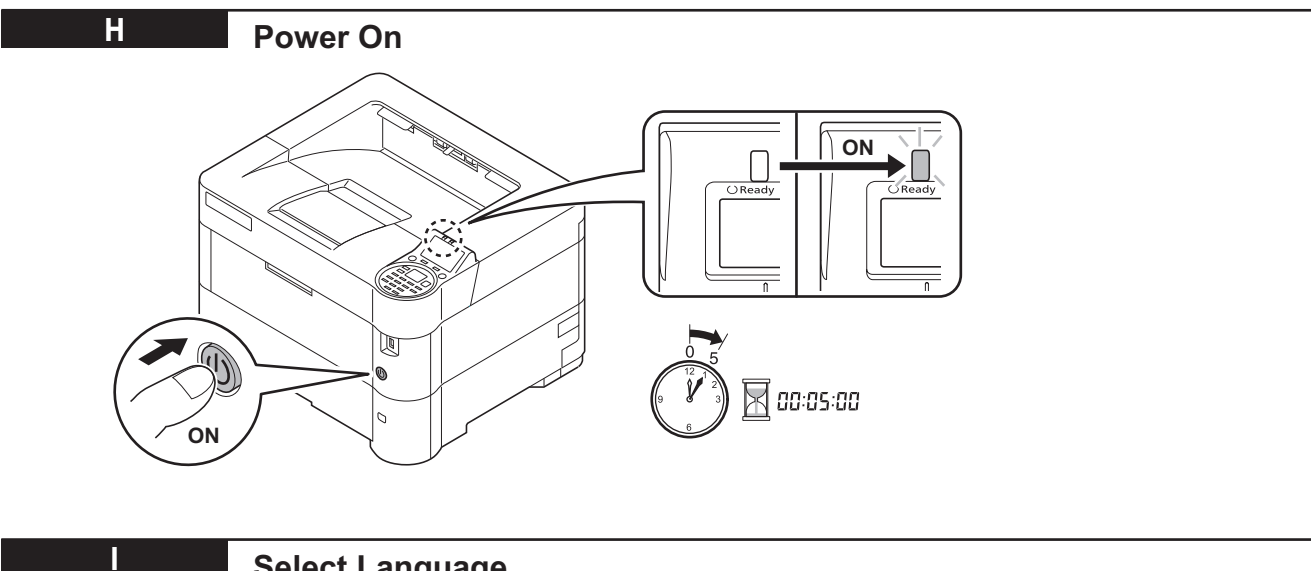

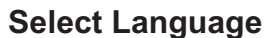

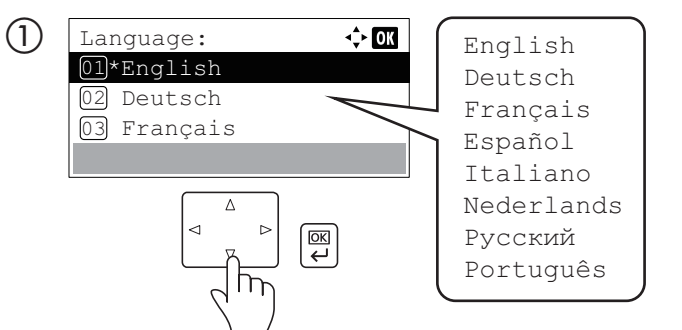

 $\Delta$  $\triangleleft$ 

 $\circled{2}$ 

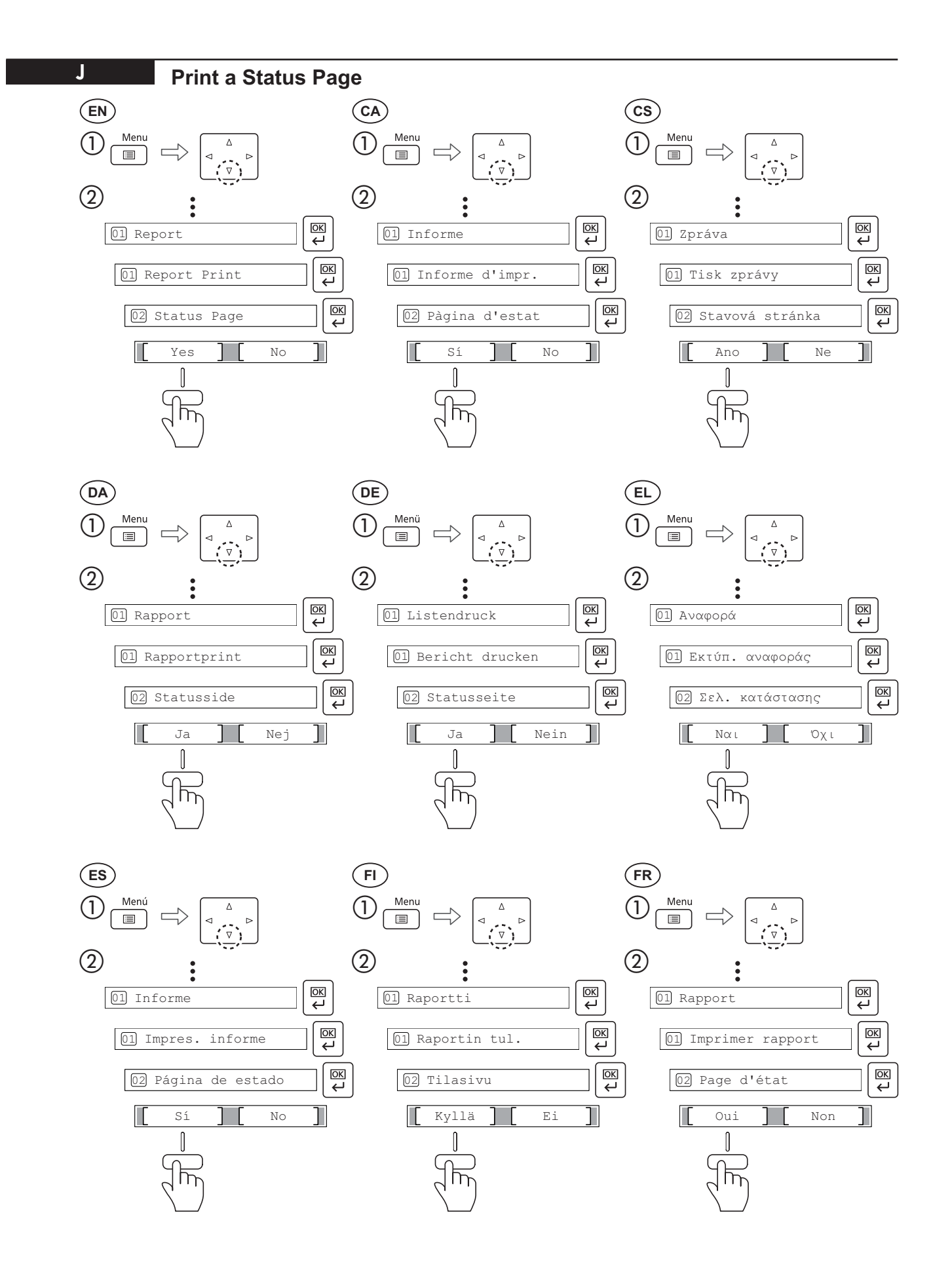

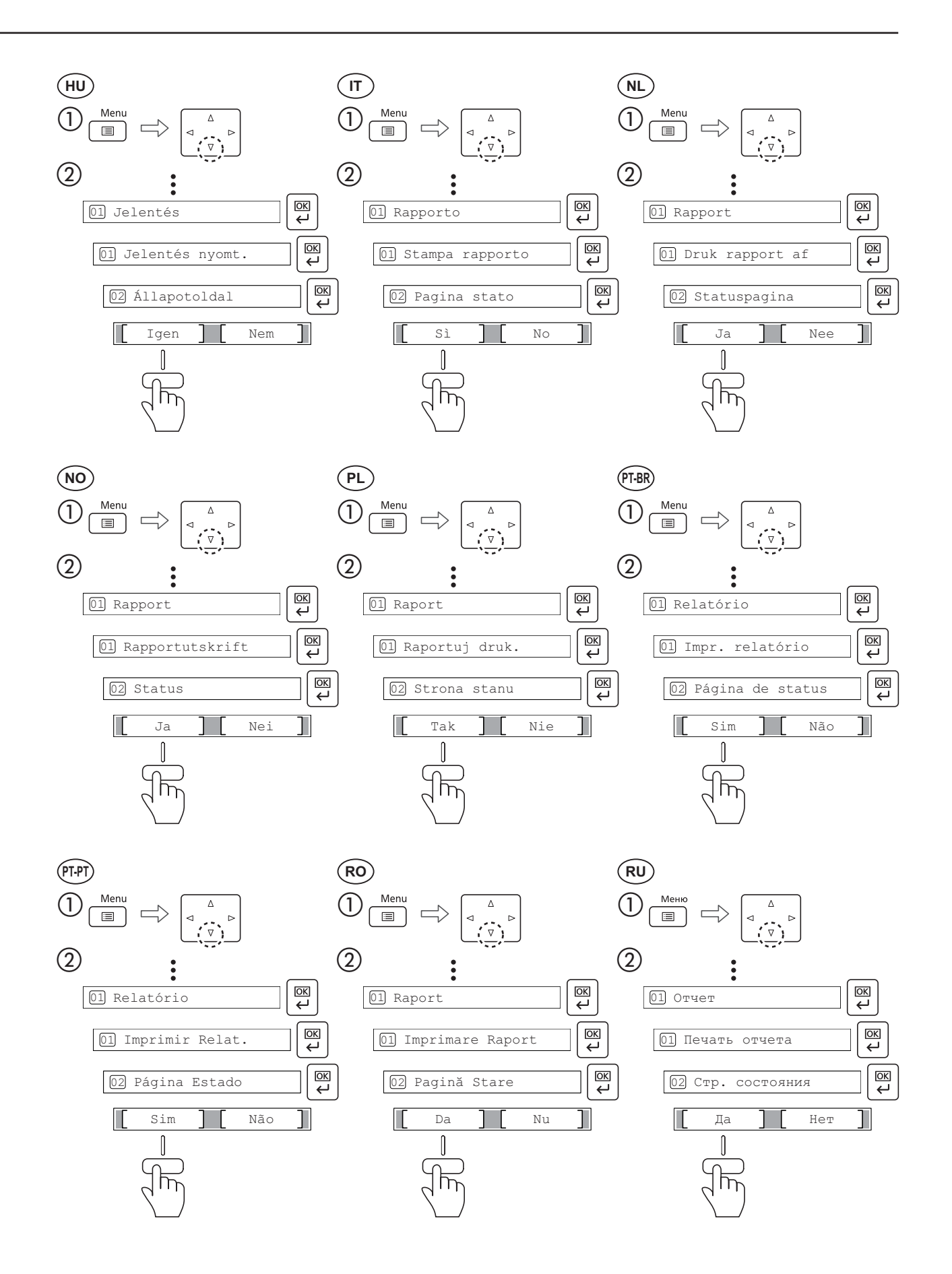

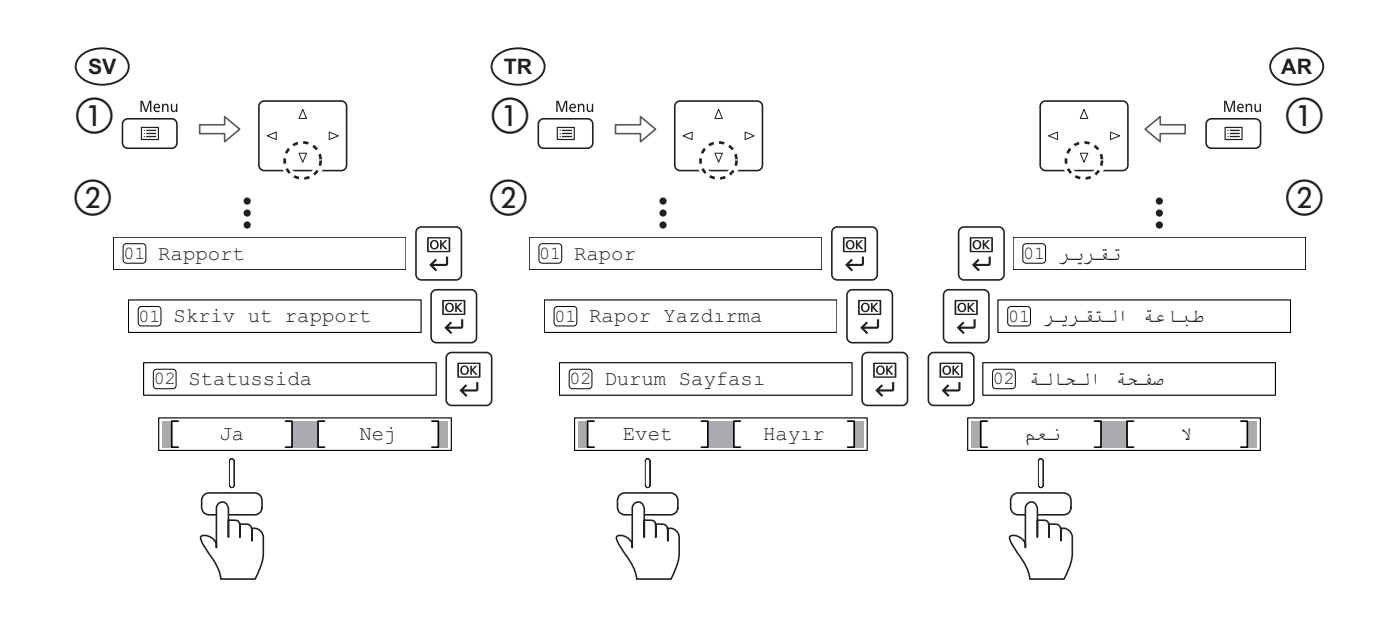

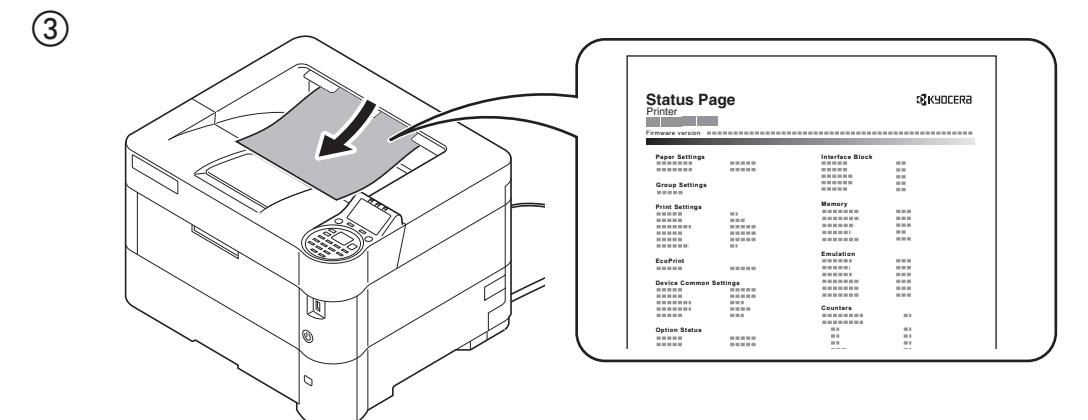

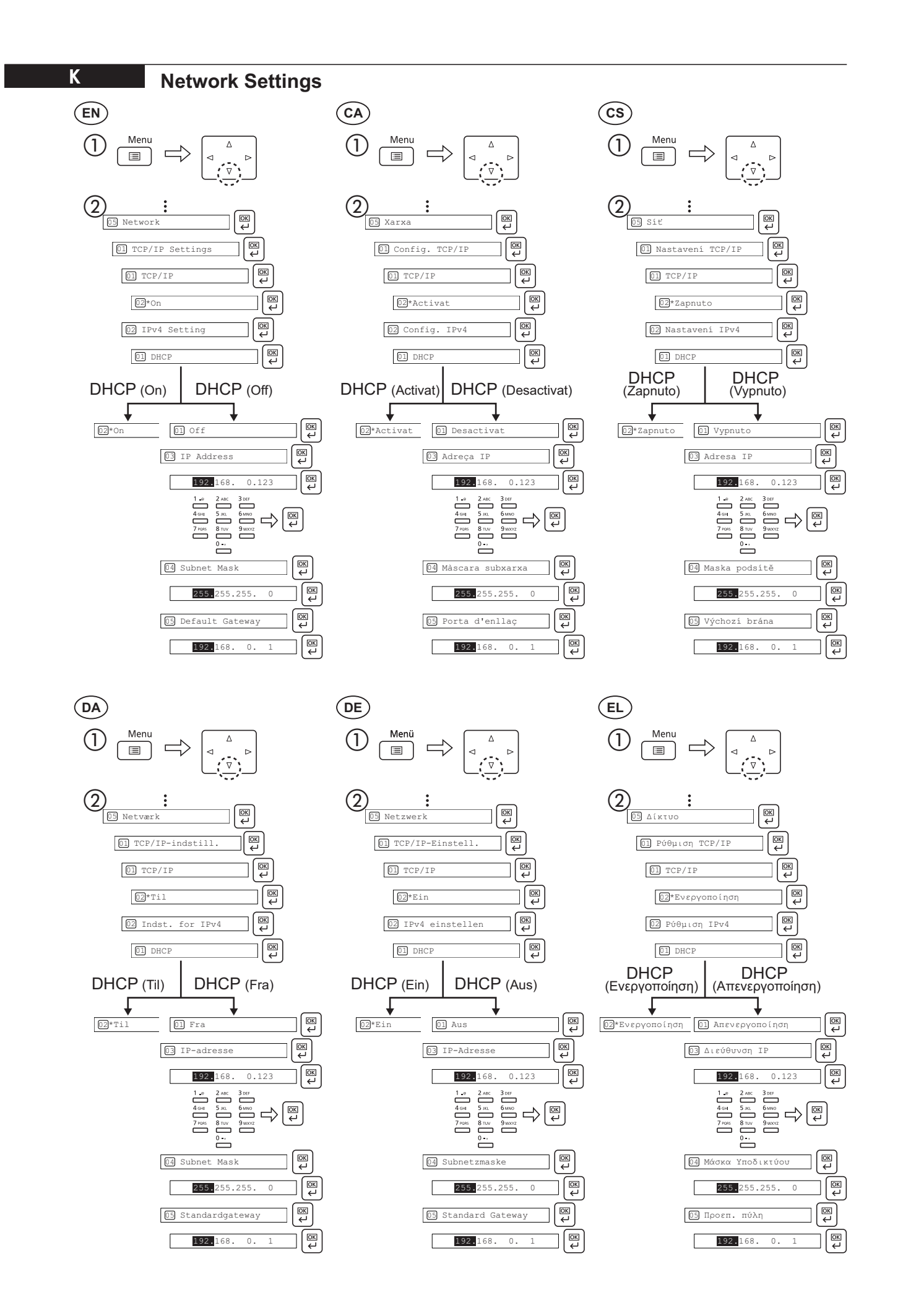

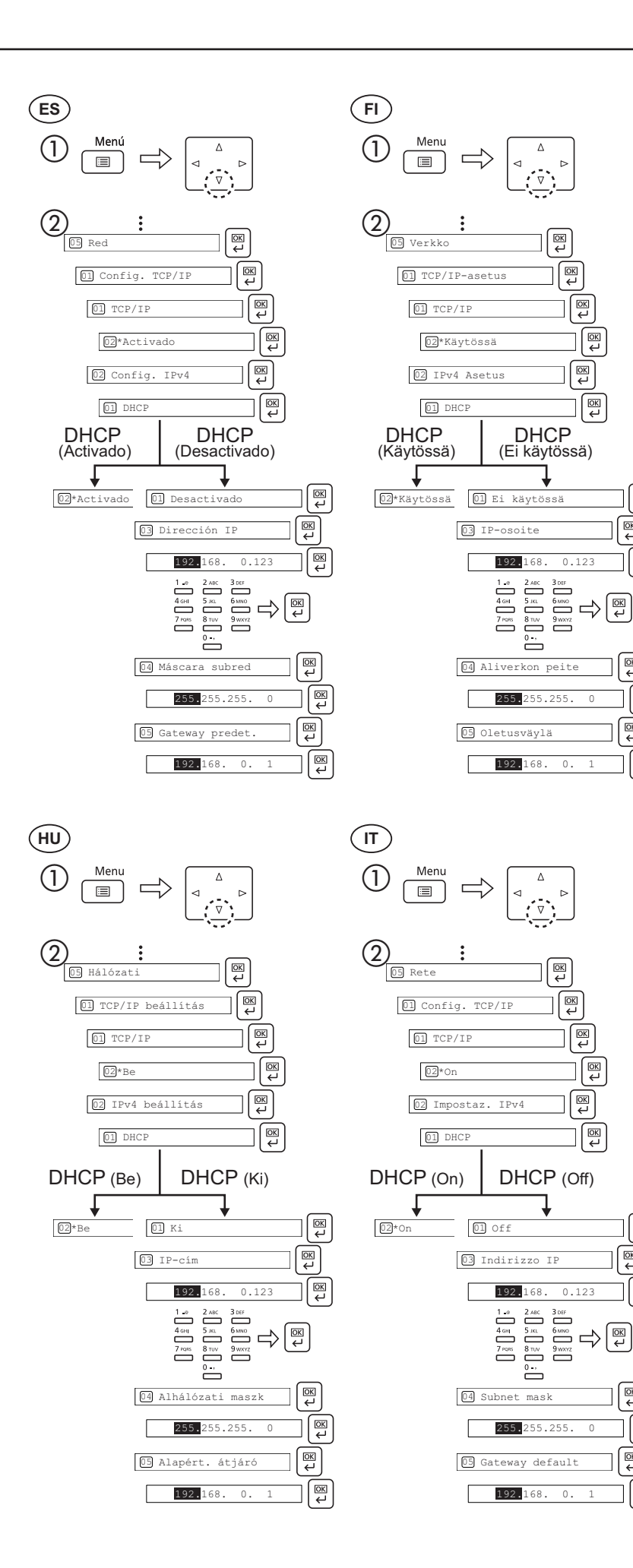

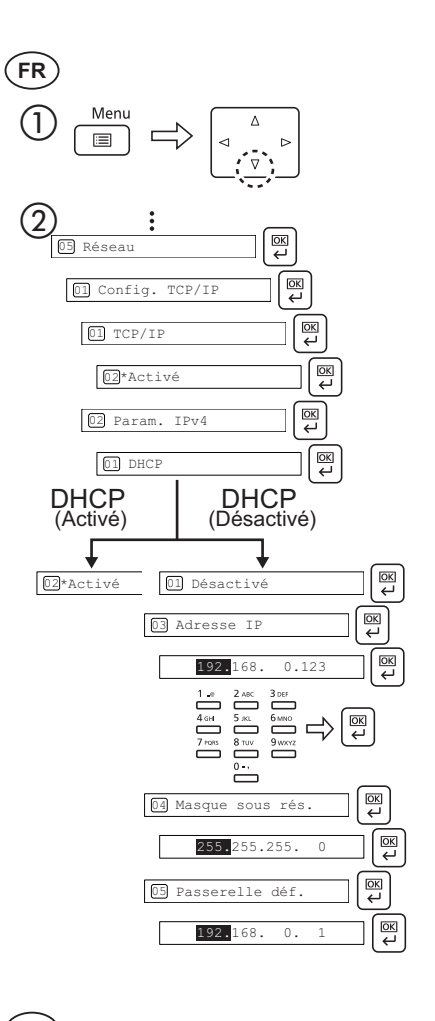

 $\boxed{\frac{OR}{C}}$ 

 $\boxed{\frac{OR}{C}}$ 

∑| פון

 $\boxed{\frac{OR}{C}}$ 

িত

 $\boxed{\frac{\text{OR}}{4}}$ 

 $\sqrt{\frac{1}{2}}$ 

িভ

∏

 $\boxed{\frac{\text{ON}}{\text{L}}}$ 

ା<br>⊄⊠

 $\sqrt{\frac{D}{C}}$ 

 $\boxed{\mathbb{R}}$ 

 $\begin{matrix} \boxed{8} \end{matrix}$ 

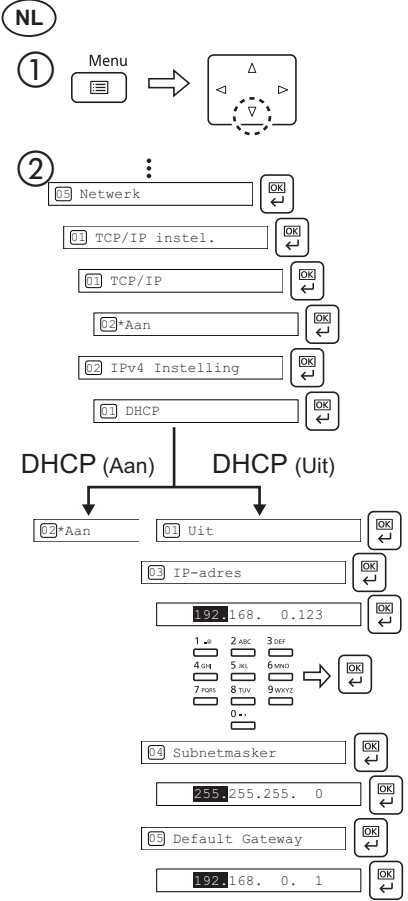

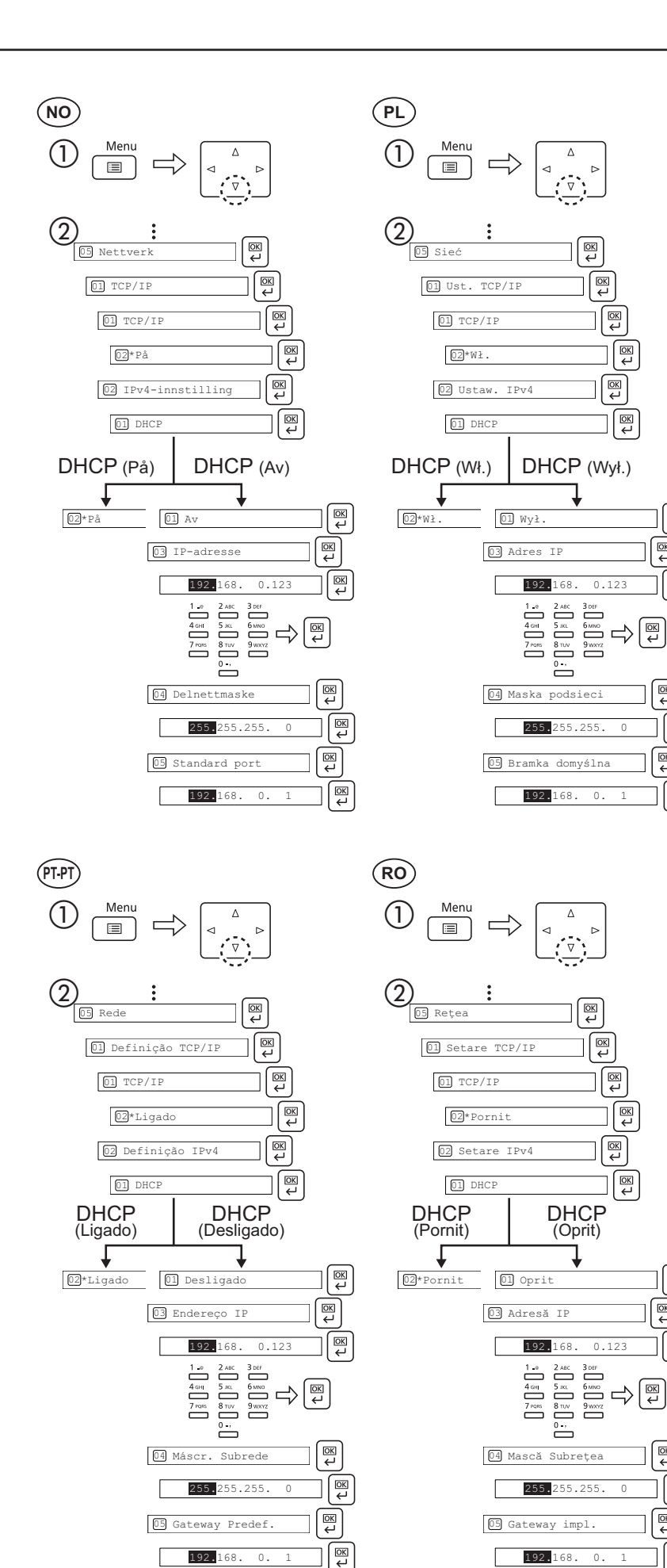

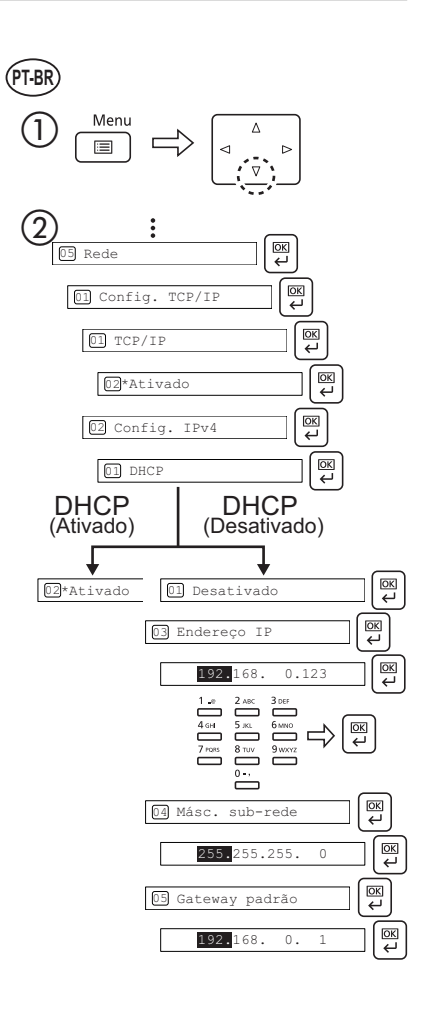

 $\boxed{\frac{OR}{C}}$ 

[ଙ୍ଗ]

 $\boxed{\frac{\text{on}}{\epsilon}}$ 

 $\boxed{\frac{OR}{C}}$ 

 $\begin{matrix} \boxed{8} \end{matrix}$ 

িত্ৰ

 $\boxed{\frac{\text{OR}}{\text{C}}}$ 

∏

∏

 $\boxed{\frac{OR}{C}}$ 

ା<br>⊄⊠

 $\sqrt{\frac{D}{C}}$ 

 $\boxed{\mathbb{R}}$ 

িভ

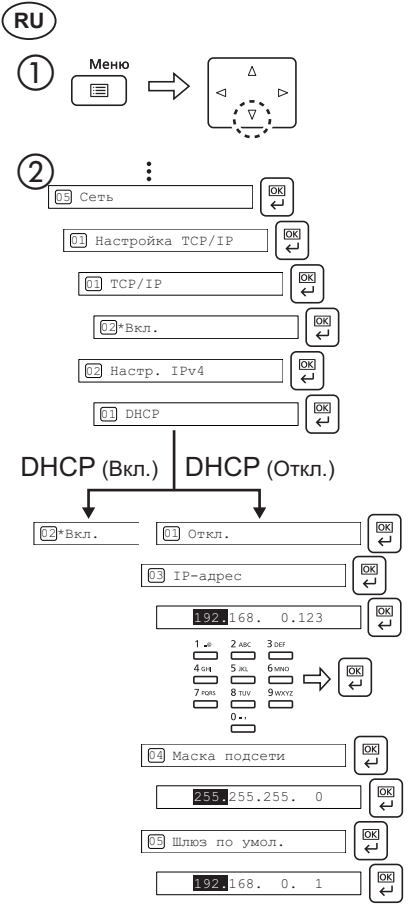

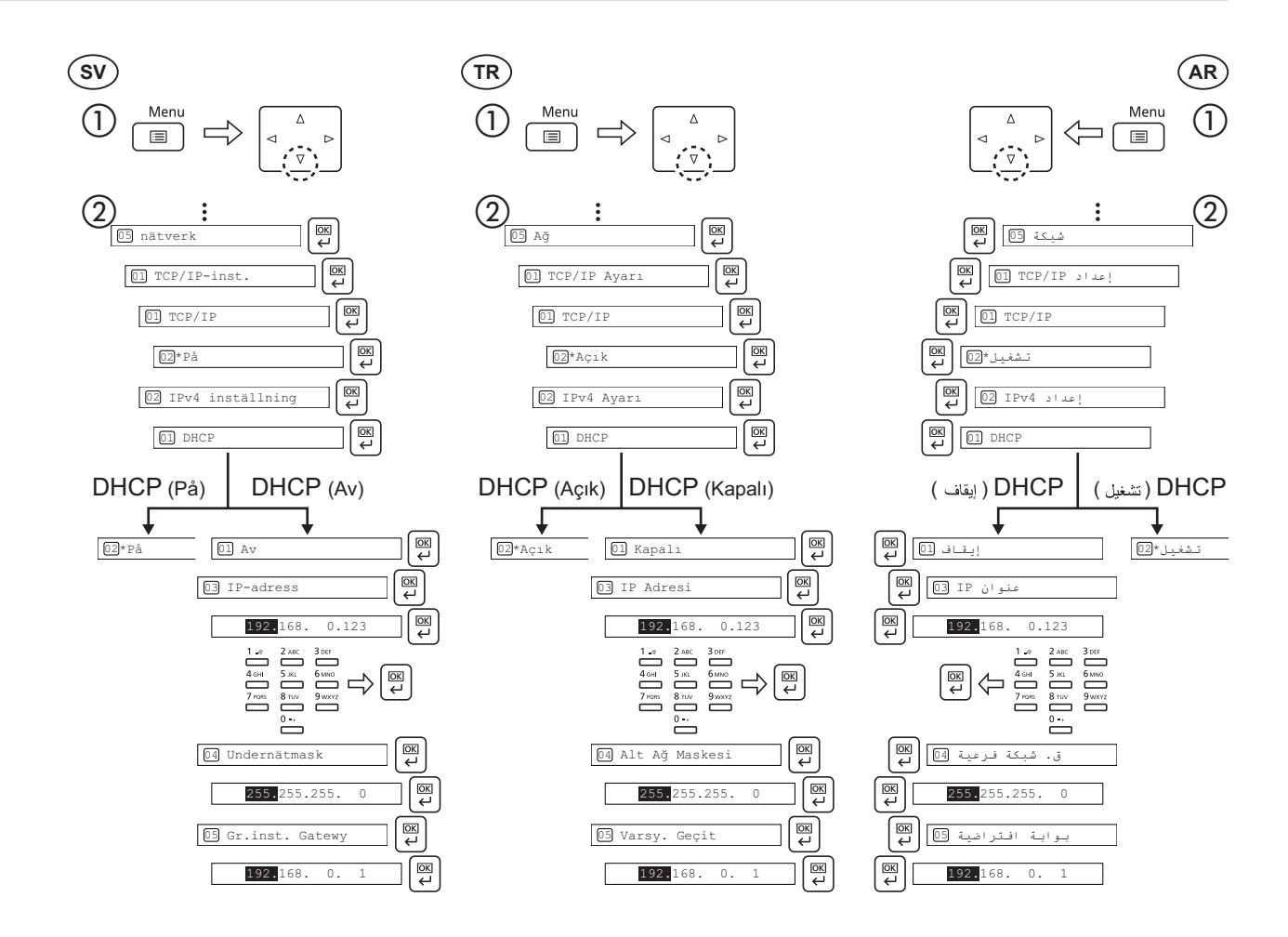

 $\circled{3}$  $\Delta$  $\triangleleft$  $\begin{bmatrix} \boxed{OR} \\ \phantom{OR} \end{bmatrix}$ 

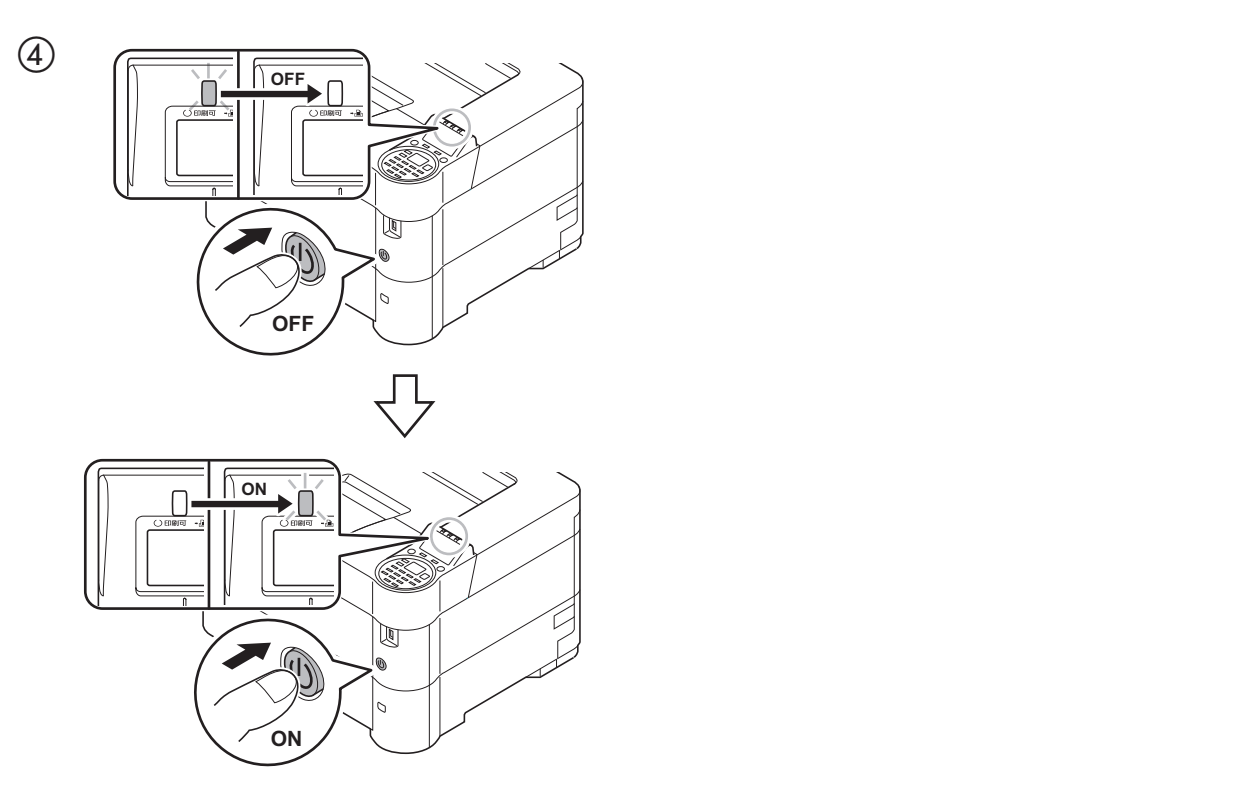

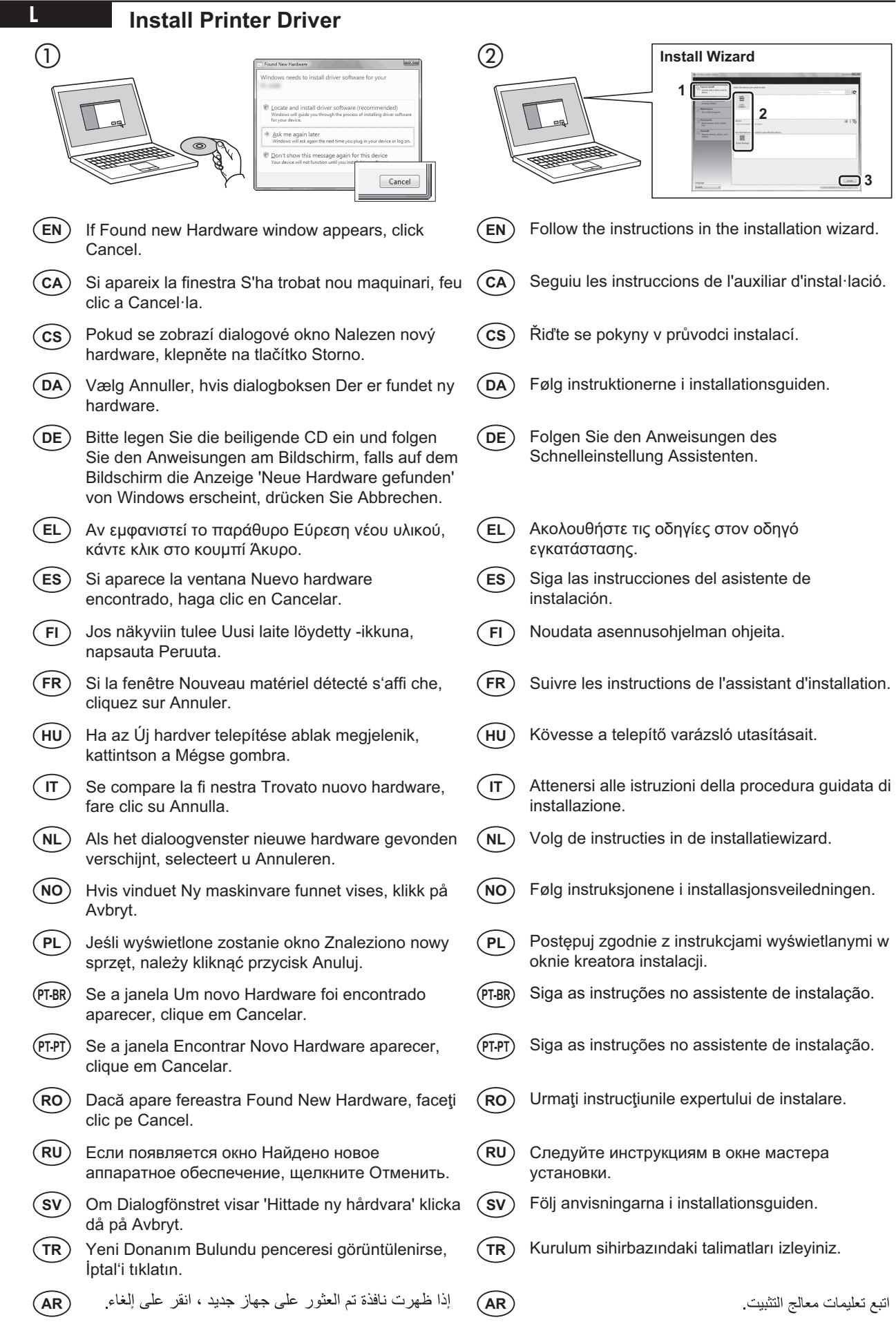

# **Use Command Center RX**

**M**

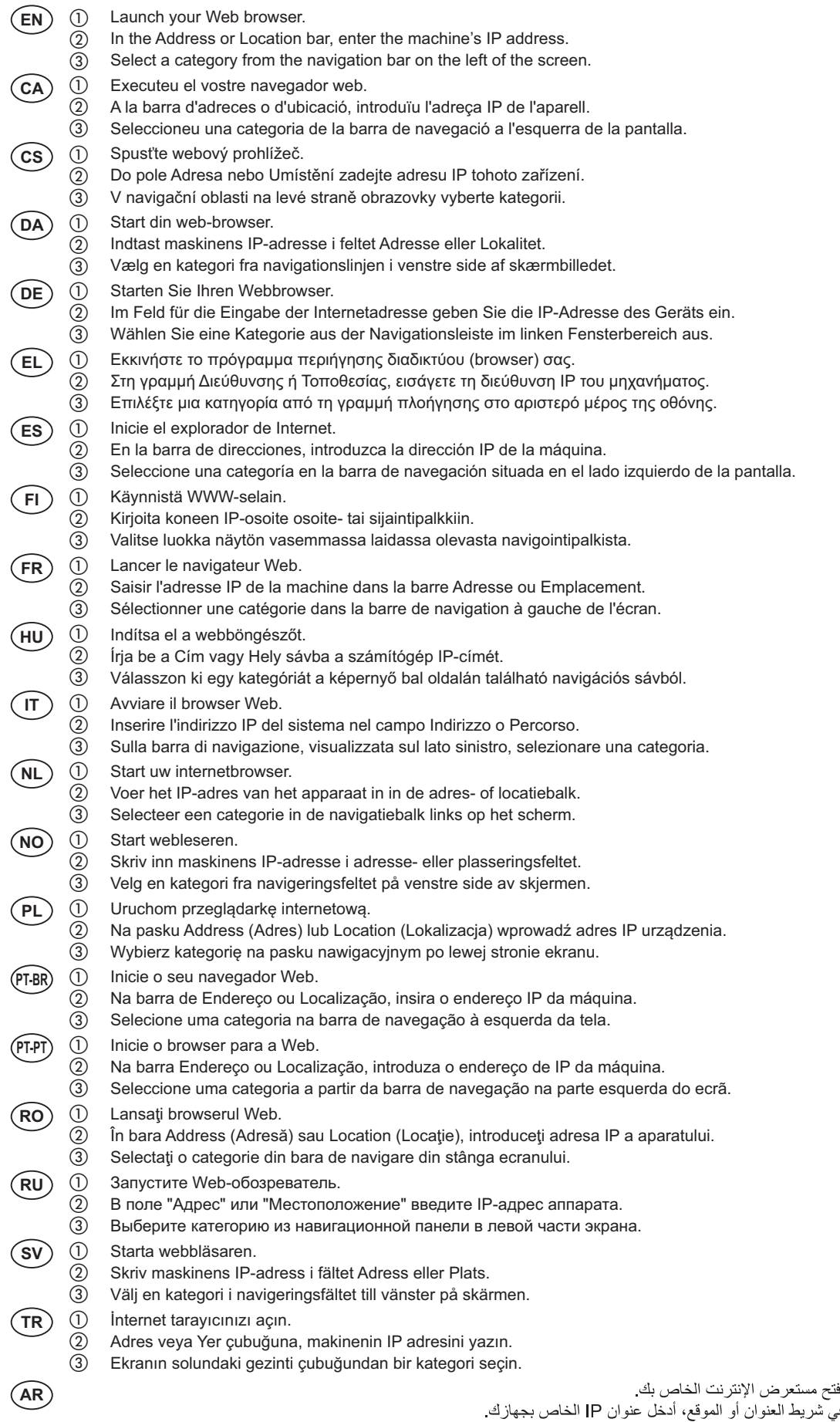

①<br>② ③

## **Login**

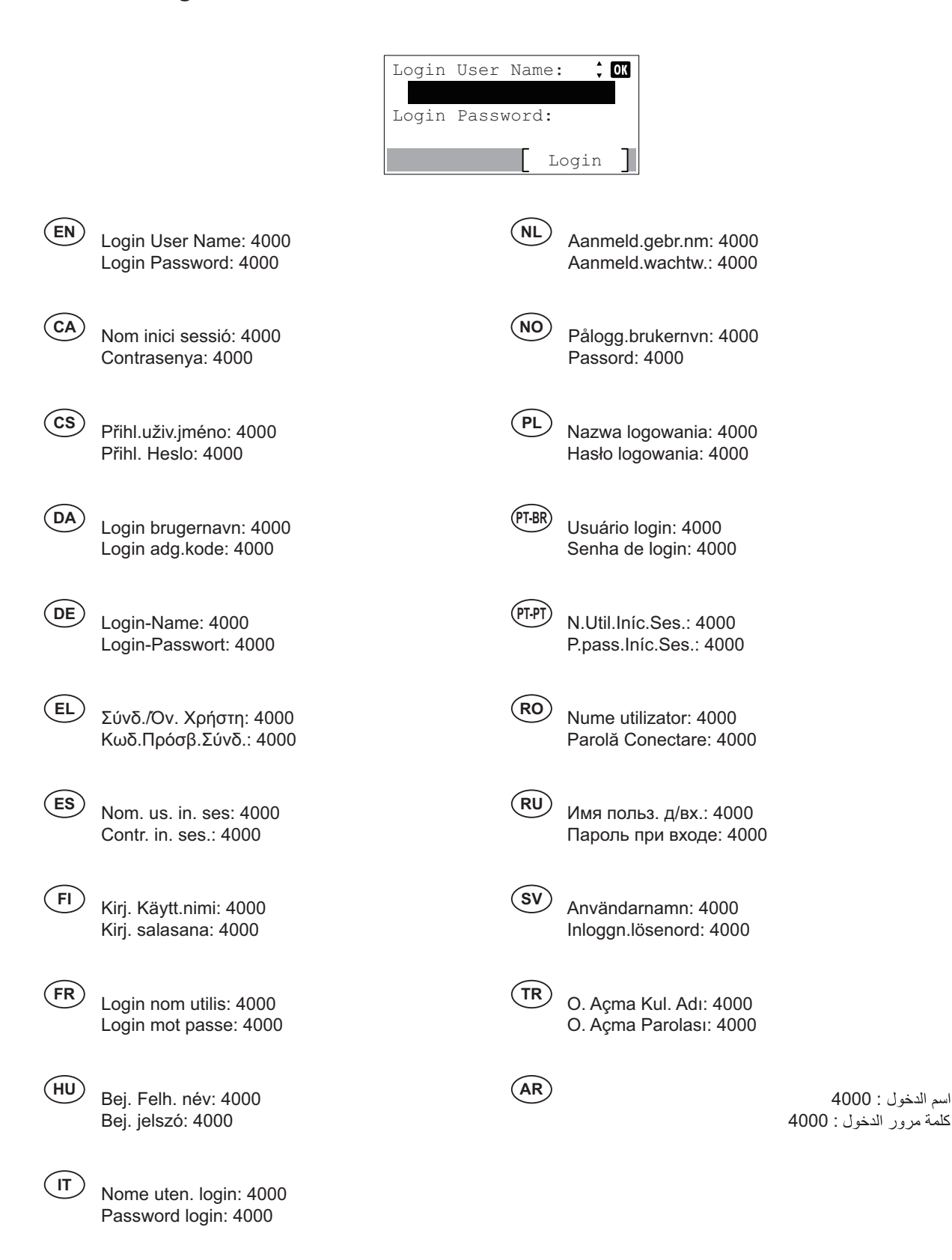

**N**

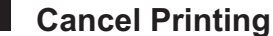

**O**

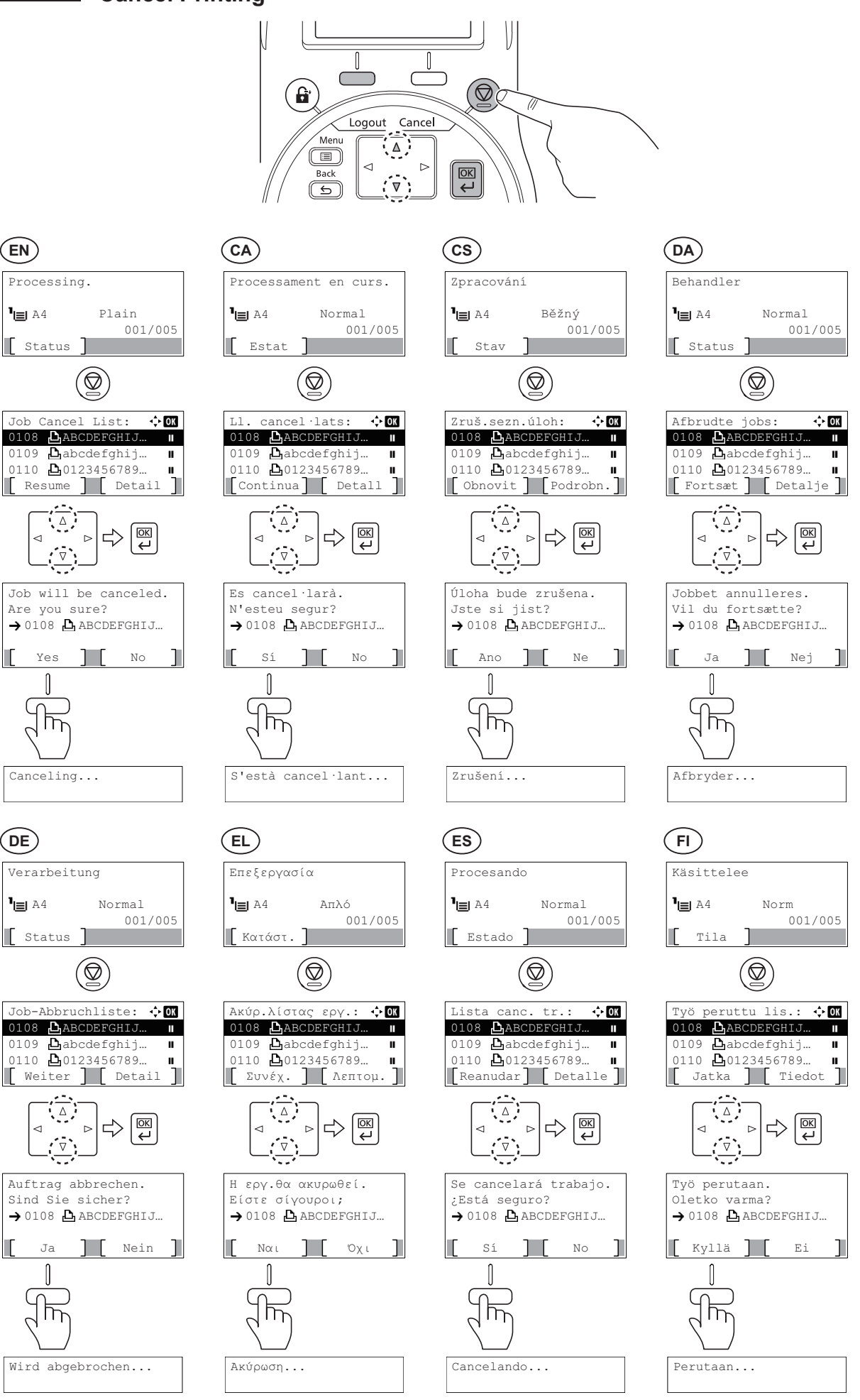

**23**

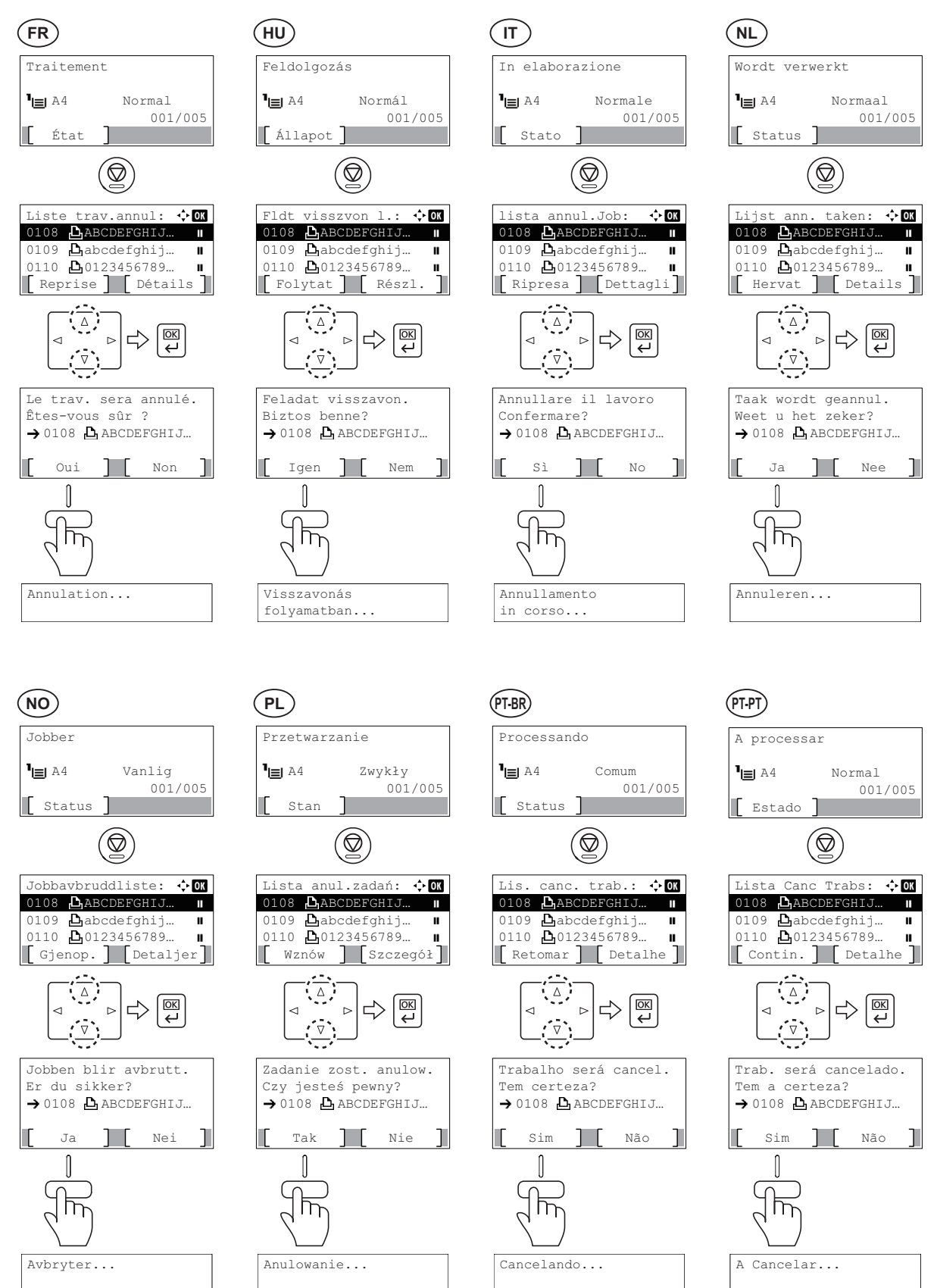

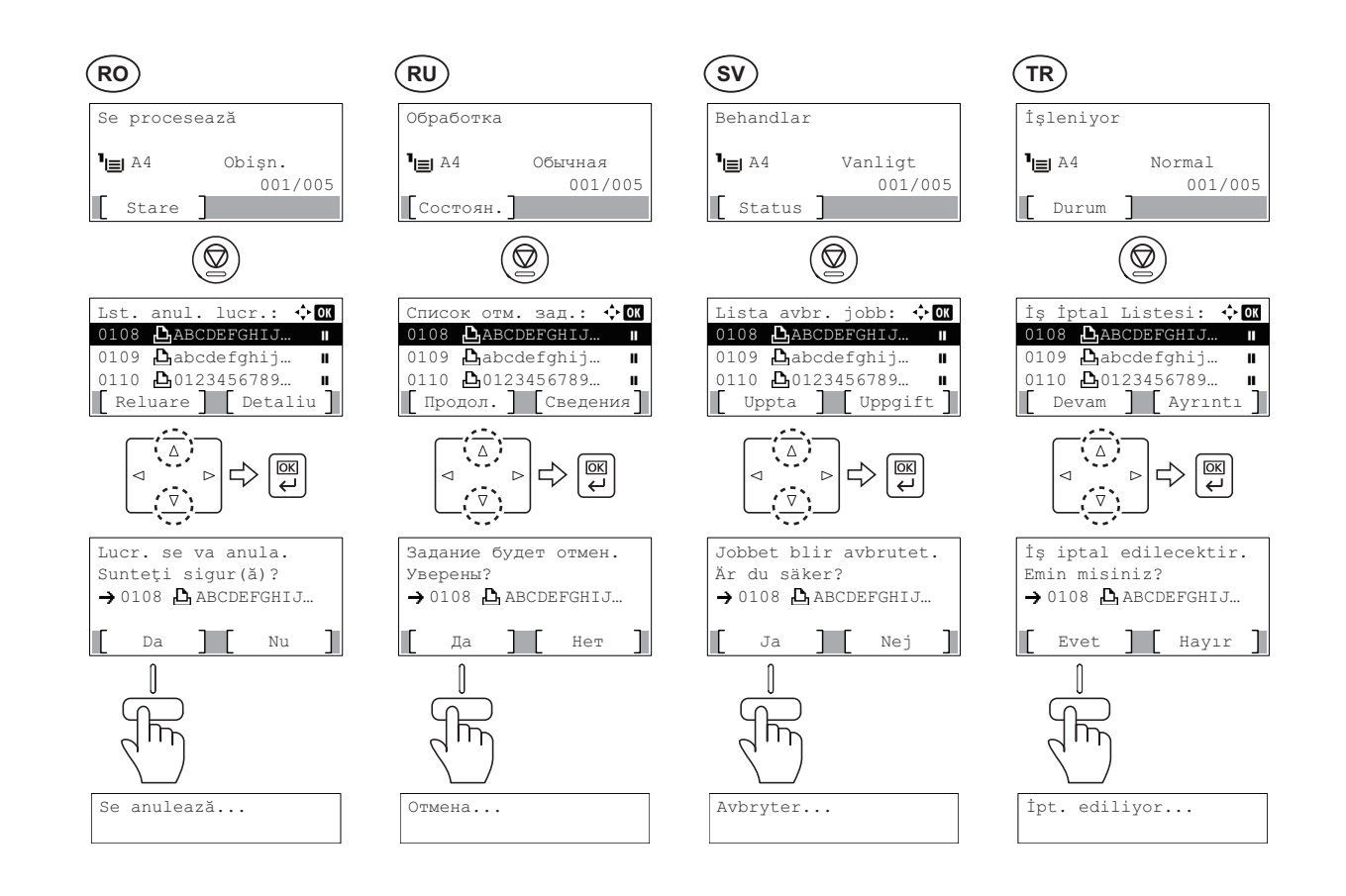

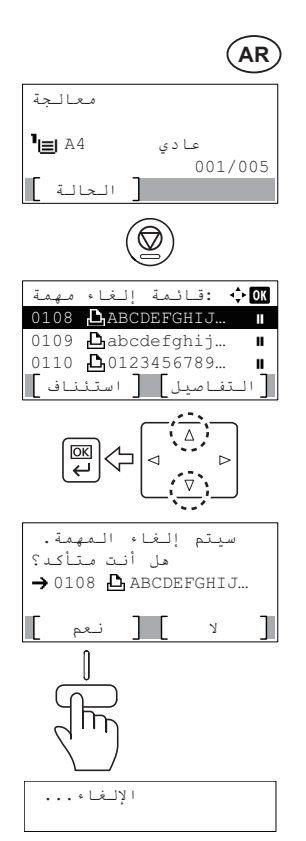

## **P From a PC Private Printing**

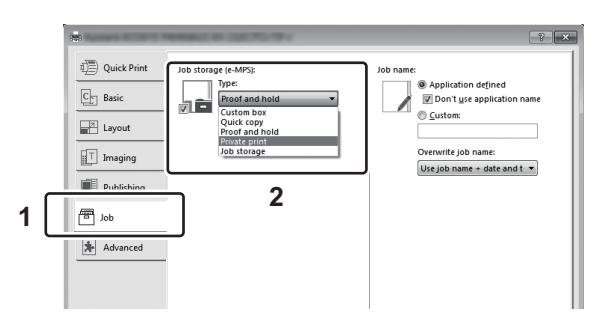

- To activate the private printing from the PC, set the items No. 1 and 2 in the screen. **EN**
- Per activar la impressió privada des d'un PC, configureu els elements núm. 1 i núm. 2 de la pantalla. **CA**
- Pro aktivaci soukromého tisku z počítače vyberte položku č.1 a 2 na obrazovce. **CS**
- For at aktivere privat udskrivning fra pc´en, indstilles enheder nr. 1 og 2 på skærmen. **DA**
- Um den privaten Druck vom PC aus zu aktivieren, stellen Sie die Punkte 1 und 2 am Bildschirm ein. **DE**
- Για να ενεργοποιήσετε την ιδιωτική εκτύπωση από τον υπολογιστή, ορίστε τα στοιχεία Αρ. 1 και 2 στην οθόνη. **EL**
- Para activar la impresión privada desde el PC, configure los elementos número 1 y 2 en la pantalla. **ES**
- Aktivoidaksesi yksityisen tulostuksen PC:ltä, aseta tiedot nro 1 ja 2 ruudulla. **FI**
- Pour activer l'impression privée à partir de l'ordinateur, définir les éléments 1 et 2 sur l'écran. **FR**
- A magán nyomtatás számítógépről történő aktiváláshoz a képernyőn állítsa be az 1. és a 2. tételt. **HU**
- Per attivare la stampa privata da PC, configurare le voci N. 1 e N. 2 sulla schermata.  $\left(\mathsf{I}\mathsf{T}\right)$
- Om privé afdrukken vanaf de pc te activeren, stel de items nummer 1 en 2 op het scherm in. **NL**
- For å aktivere privat utskrift fra PC, sett element nr. 1 og 2 på skjermen. **NO**
- Aby aktywować drukowanie prywatne z poziomu komputera, skonfiguruj ustawienia oznaczone cyframi 1 i 2 na tym ekranie. **PL**
- Para ativar a impressão privada no PC, defina os itens N. 1 e 2 na tela. **PT-BR**

**AR**

- Para activar a impressão privada no PC, configure os itens n.º 1 e 2 no ecrã. **PT-PT**
- Pentru a activa imprimarea privată de la PC, setați elementele 1 și 2 de pe ecran. **RO**
- Для активации конфиденциальной печати с ПК выполните настройку пунктов 1 и 2 на экране. **RU**
- För att aktivera funktionen privat utskrift från PC:n, ställ in uppgifterna nr 1 och 2 på skärmen. **SV**
- PC'den özel yazdırma işlemini aktive etmek için, ekranda madde No.1 ve 2'yi ayarlayın. **TR**
	- لتشغيل الطباعة الشخصية من جهاز الكمبيوتر ، عين العنصرين رقم 1 و2 في الشاشة.

# **From the Operation Panel**

 $\bigcirc$ 

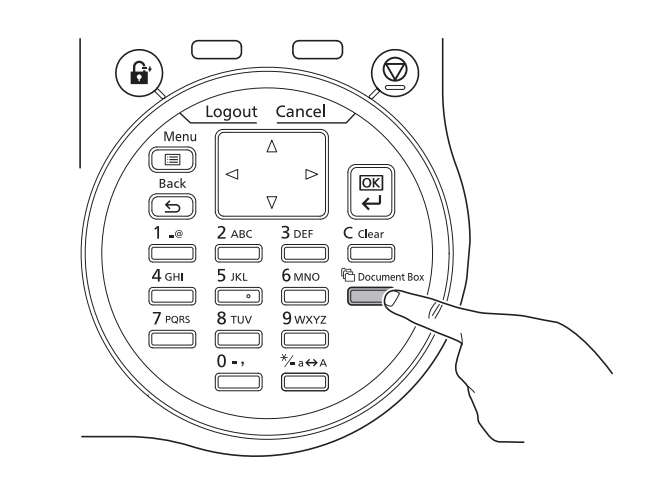

 $\circled{2}$ 

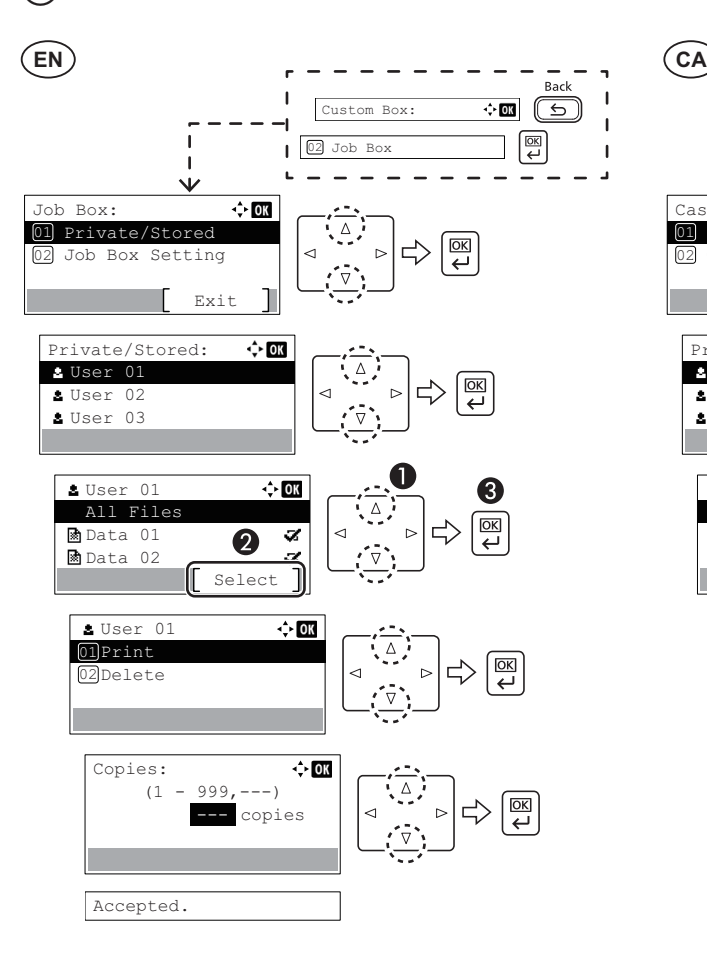

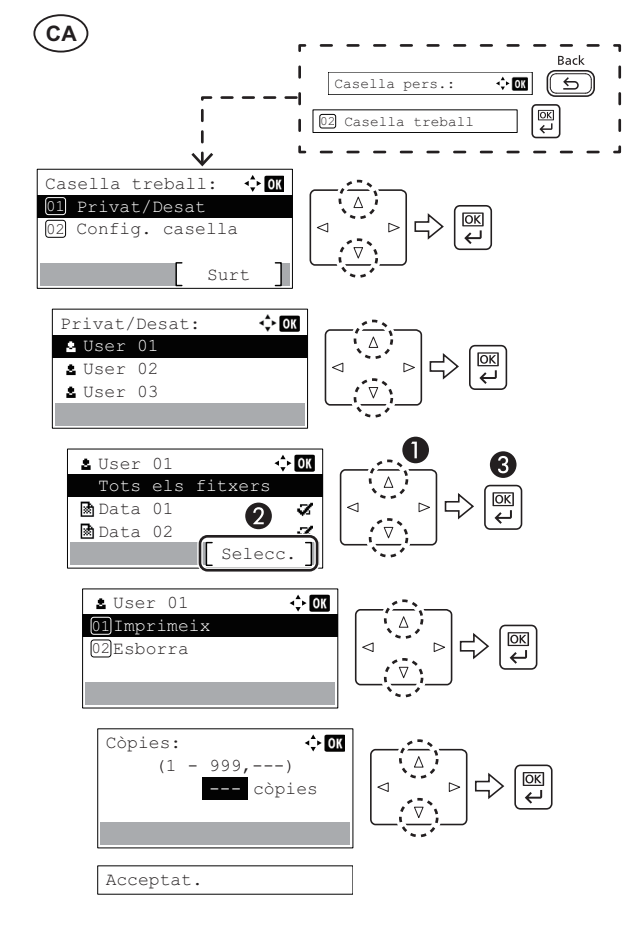

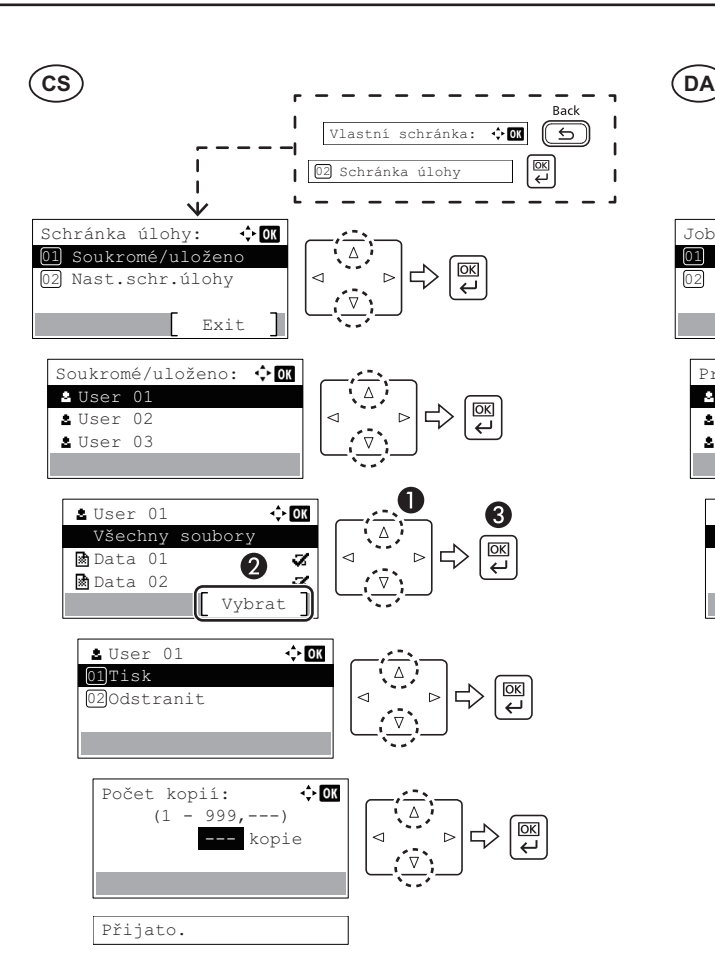

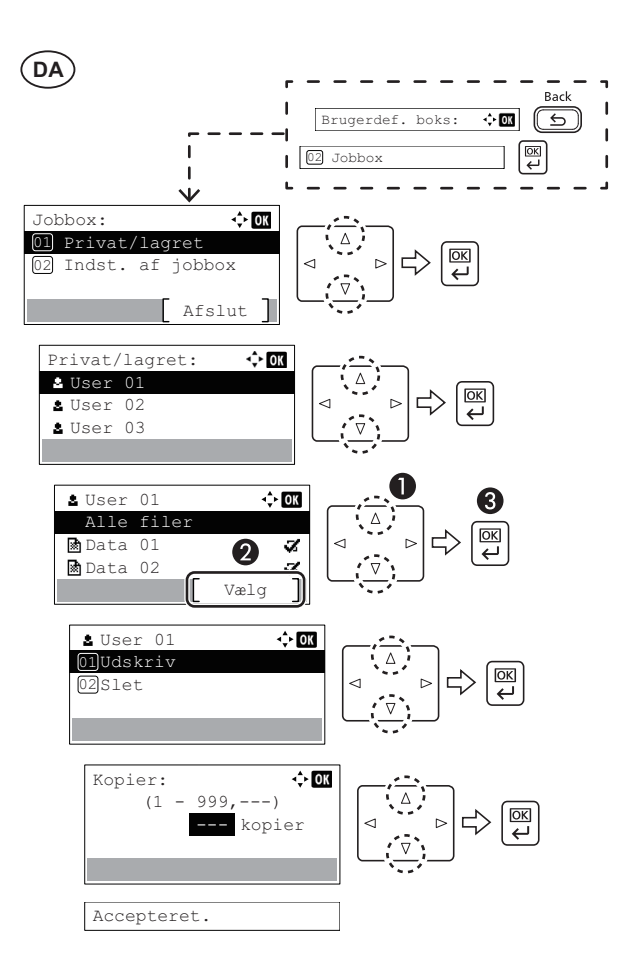

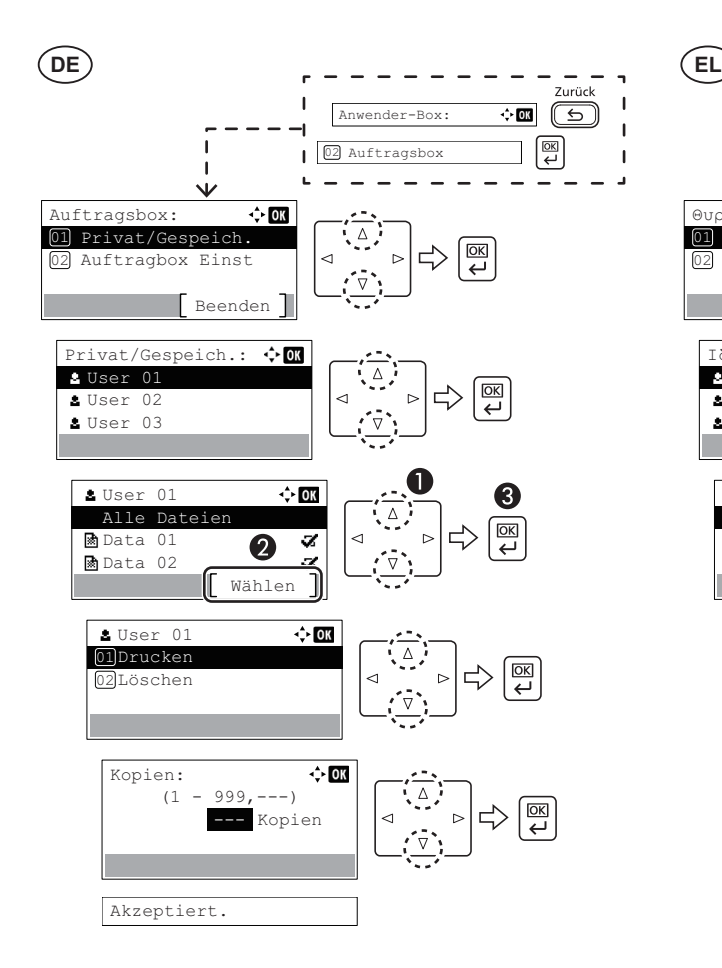

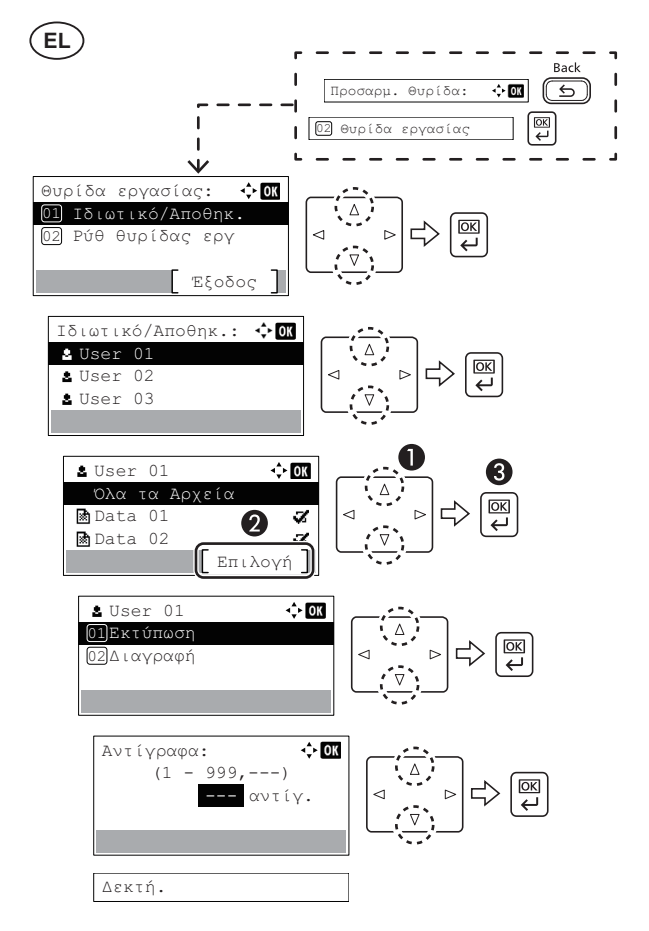

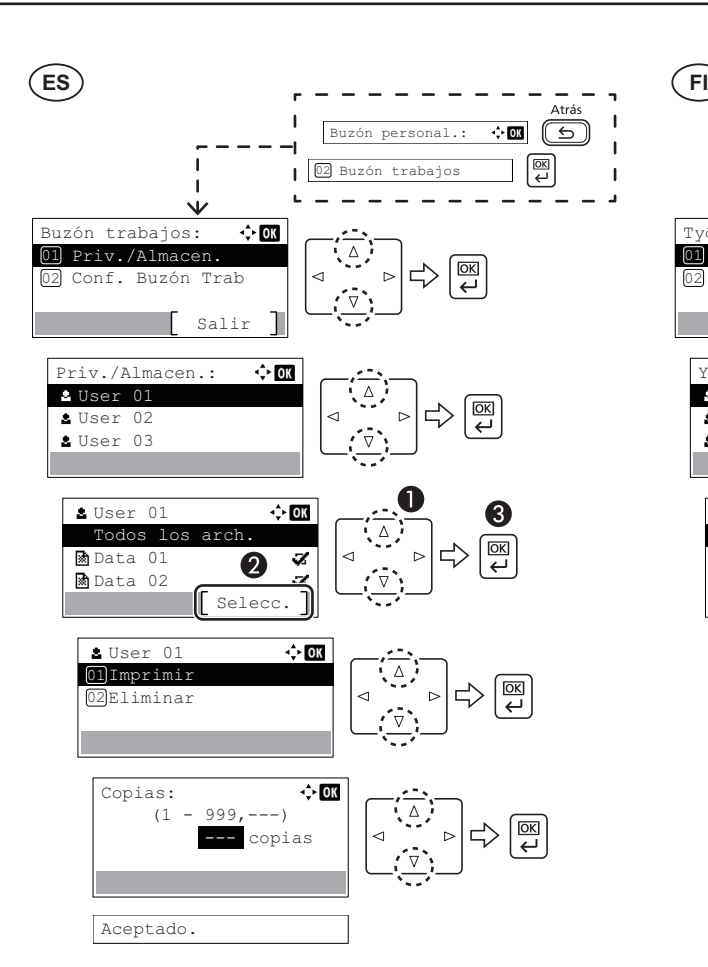

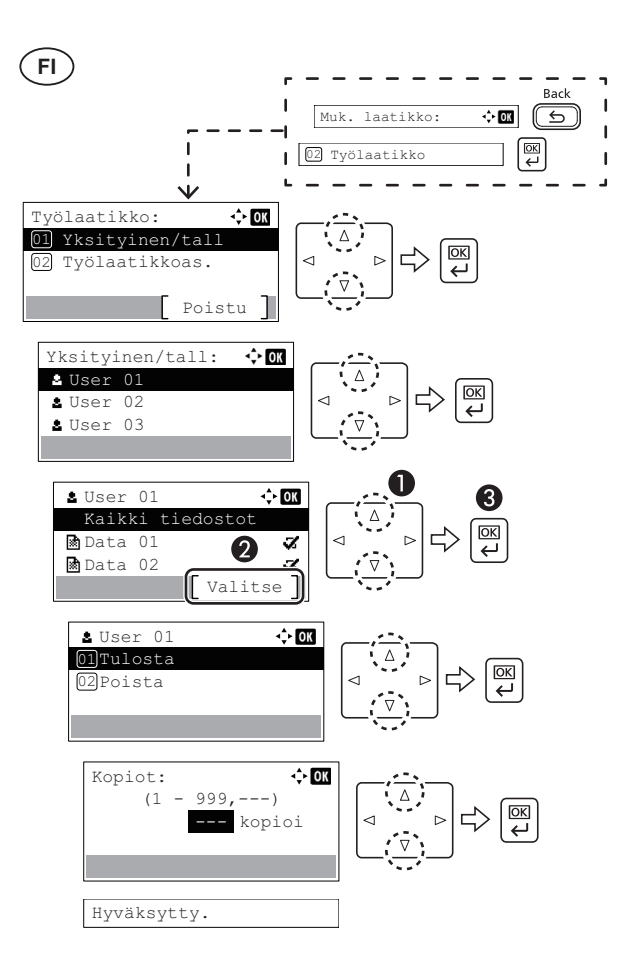

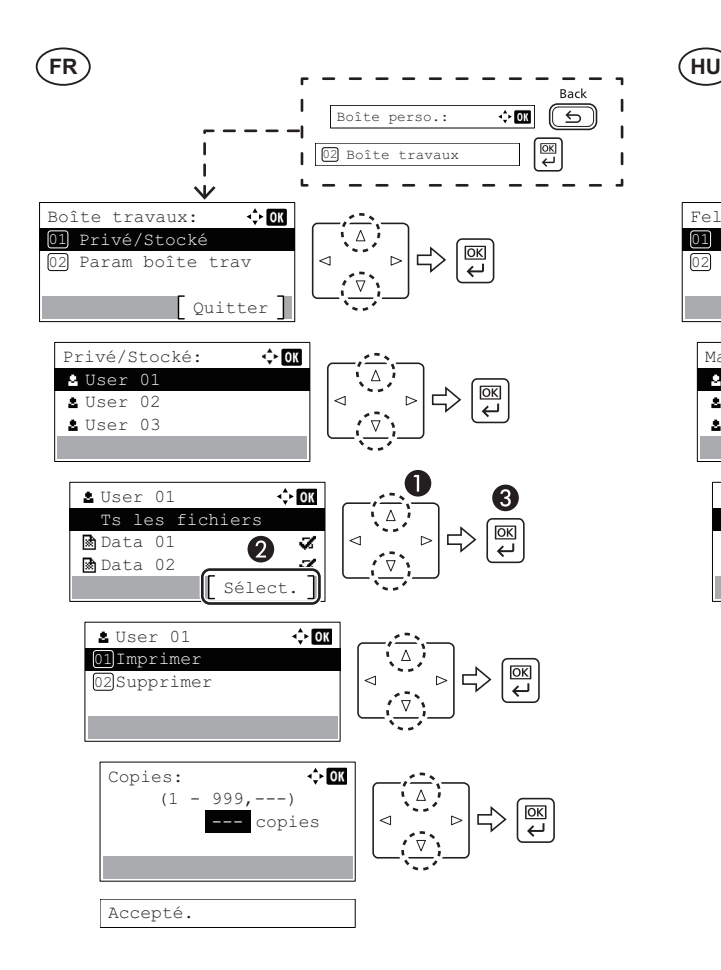

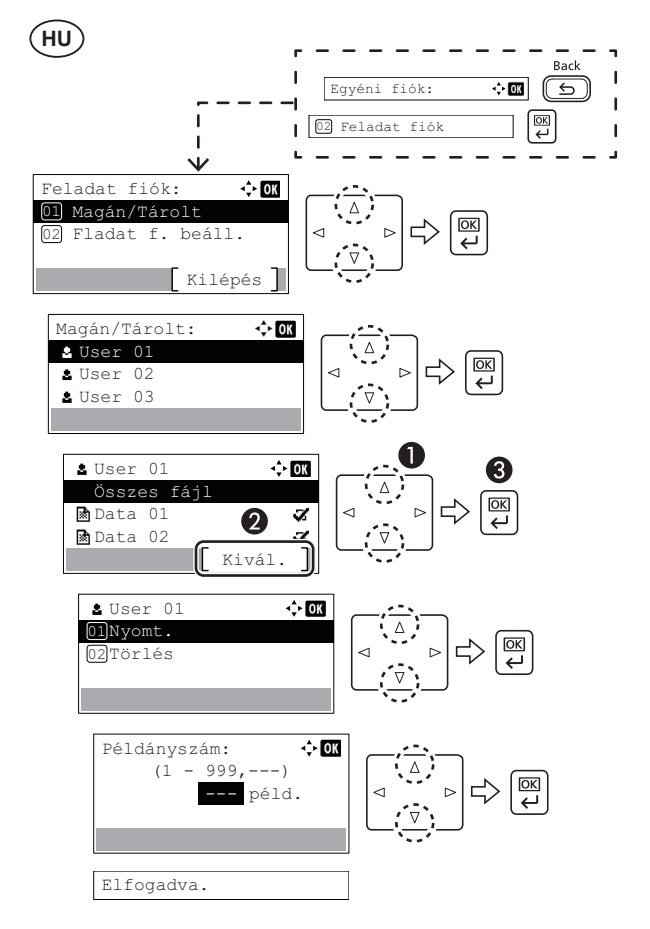

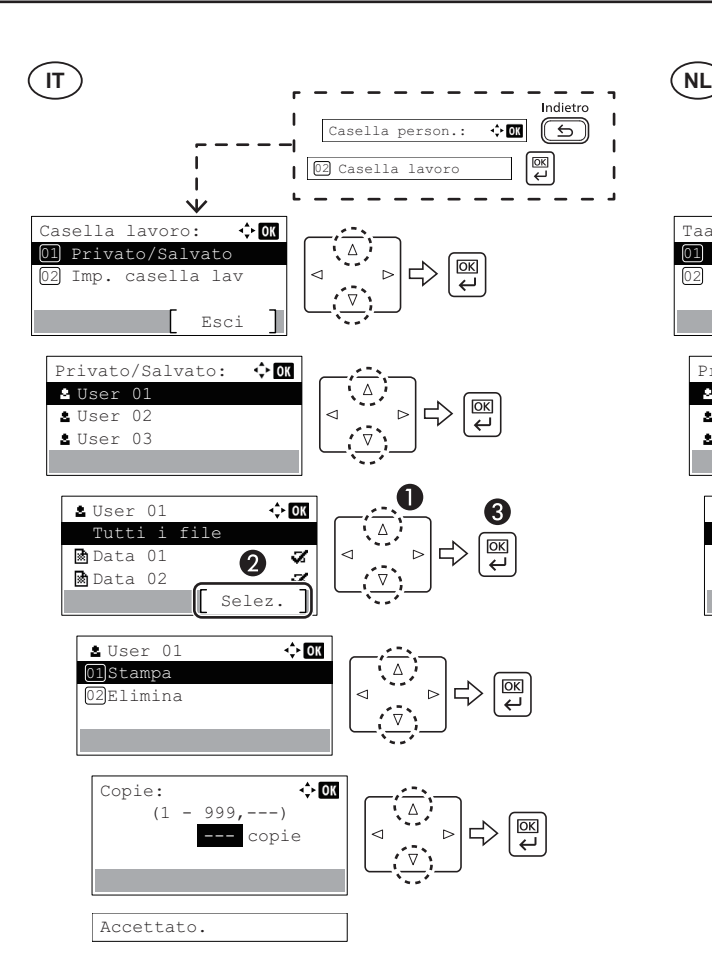

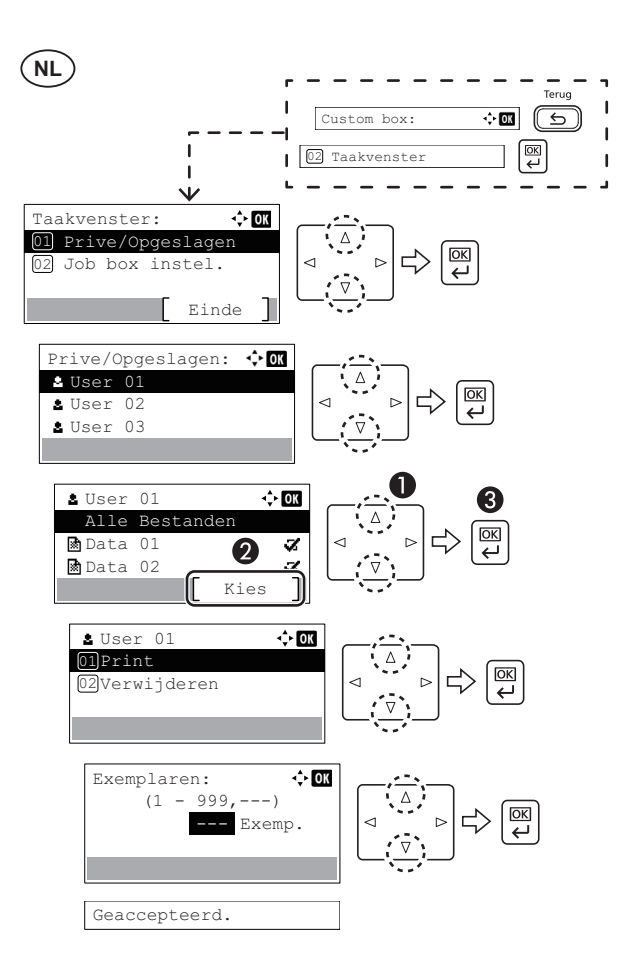

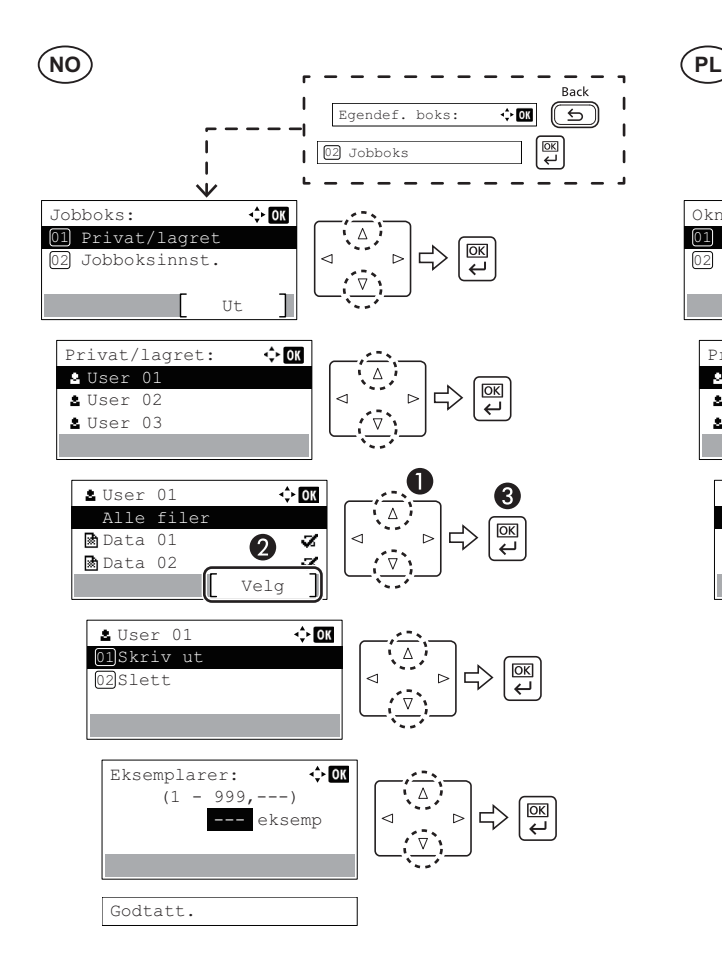

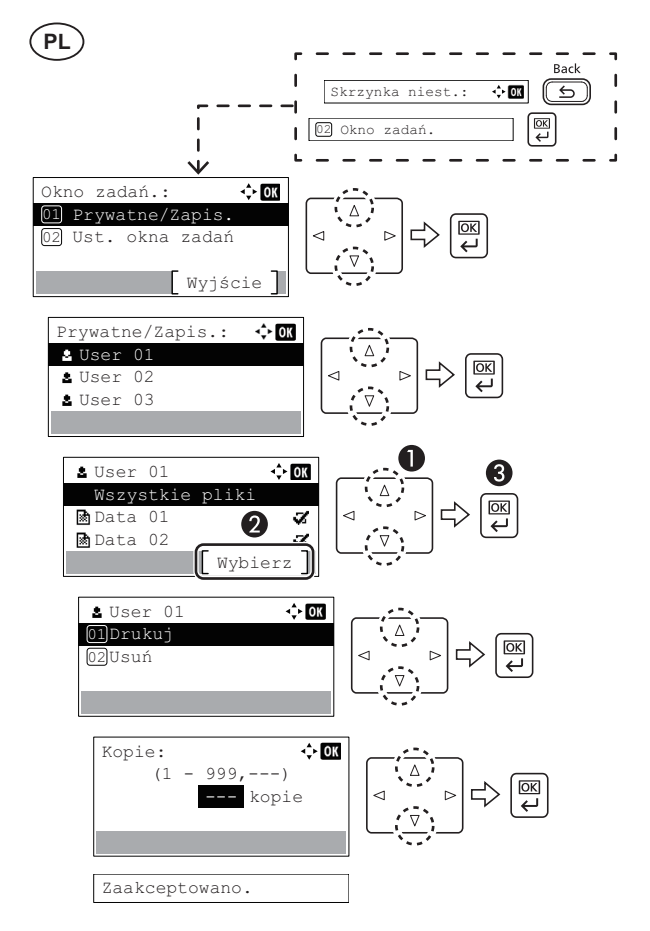

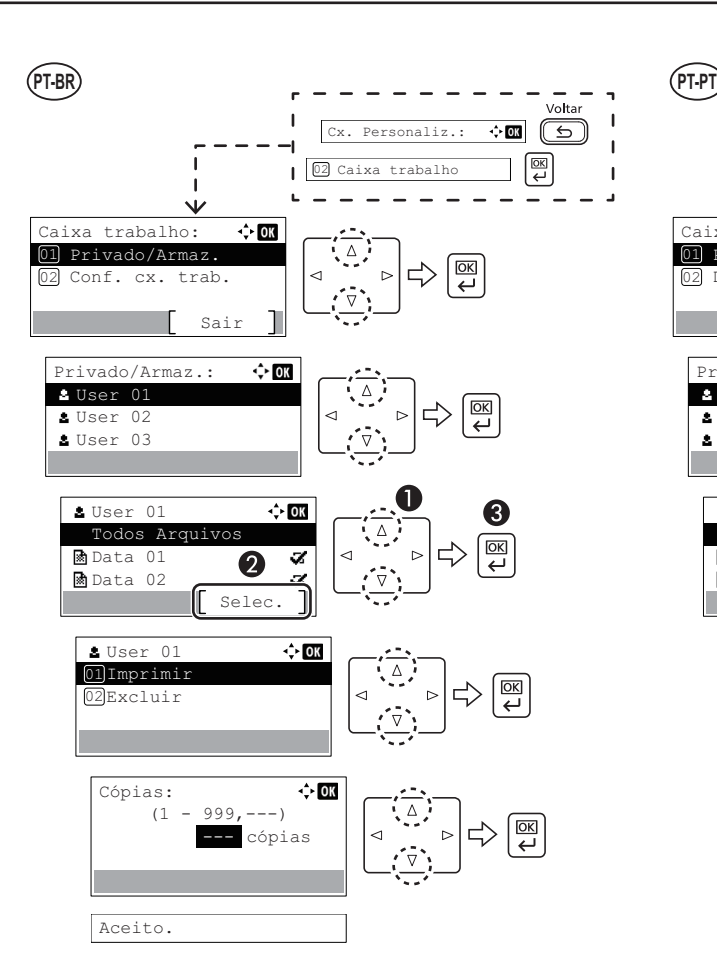

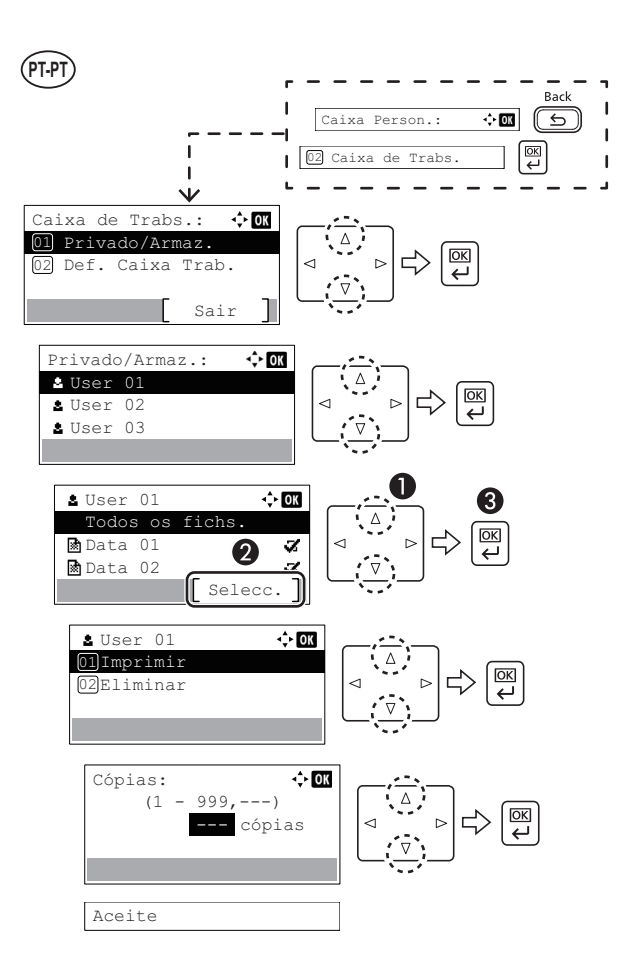

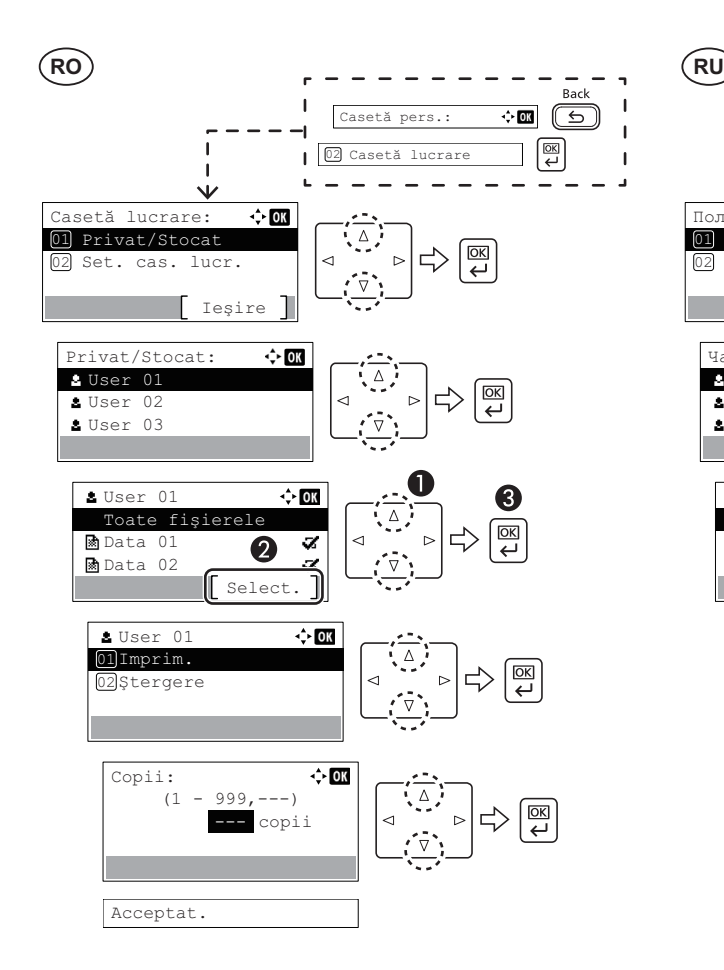

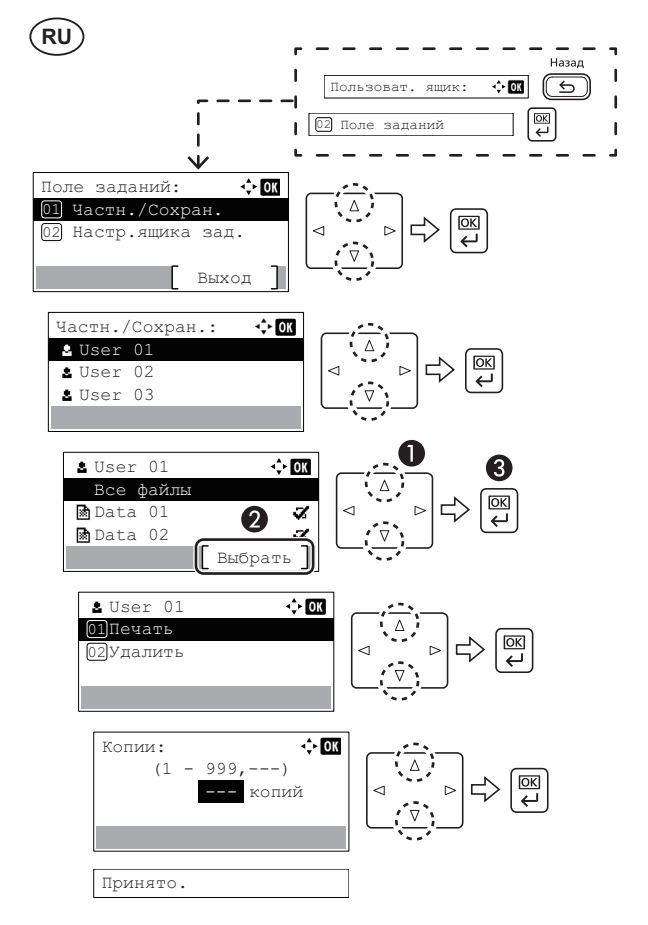

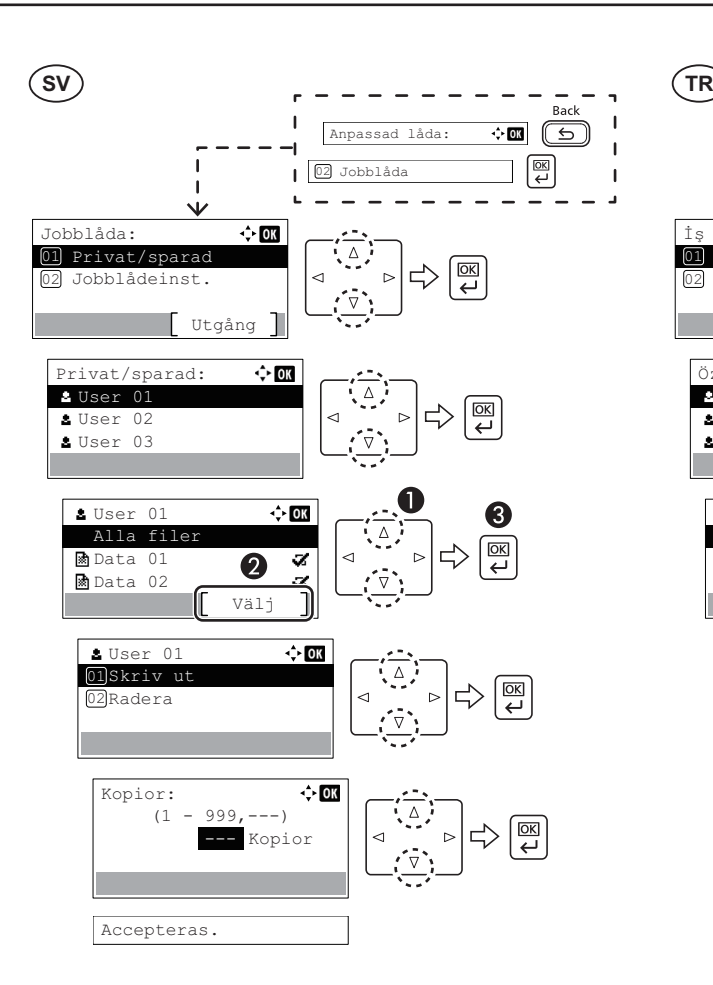

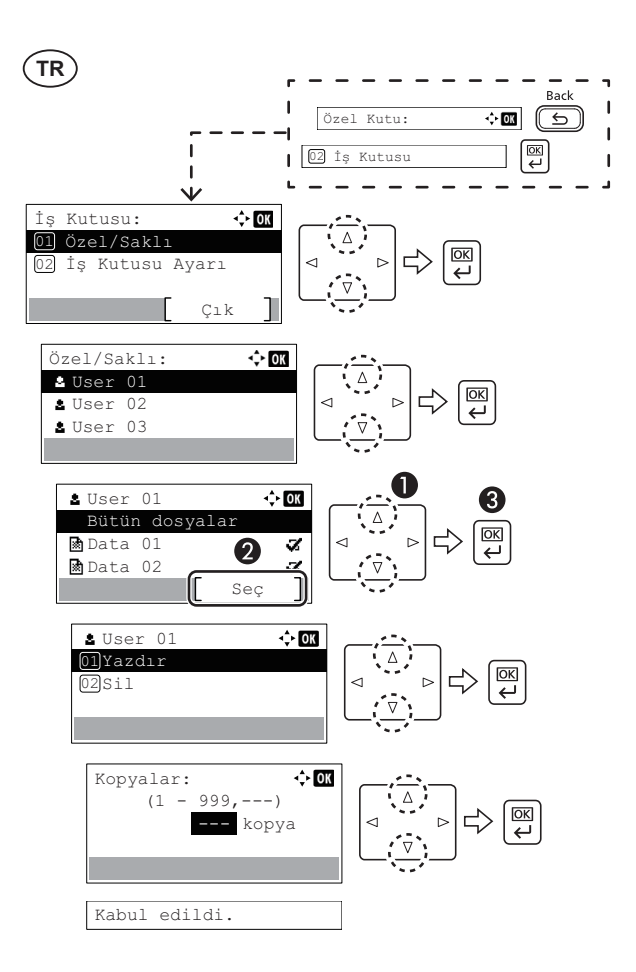

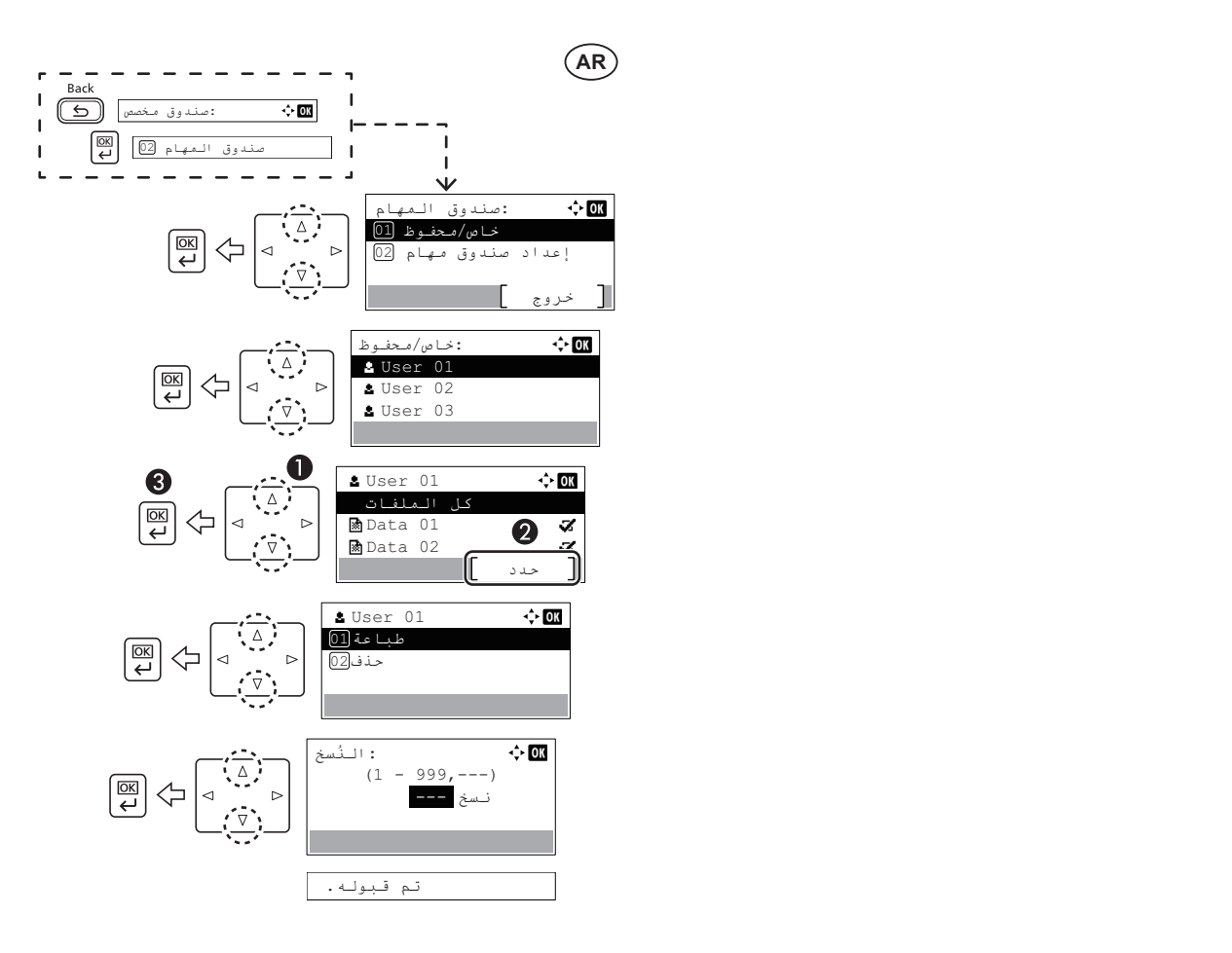

**<sup>Q</sup> Clear Paper Jams**

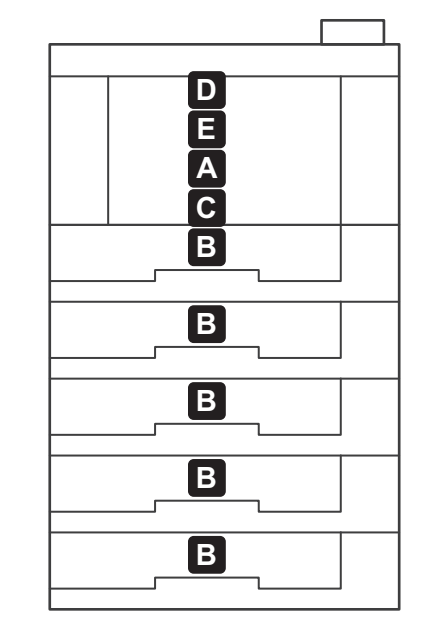

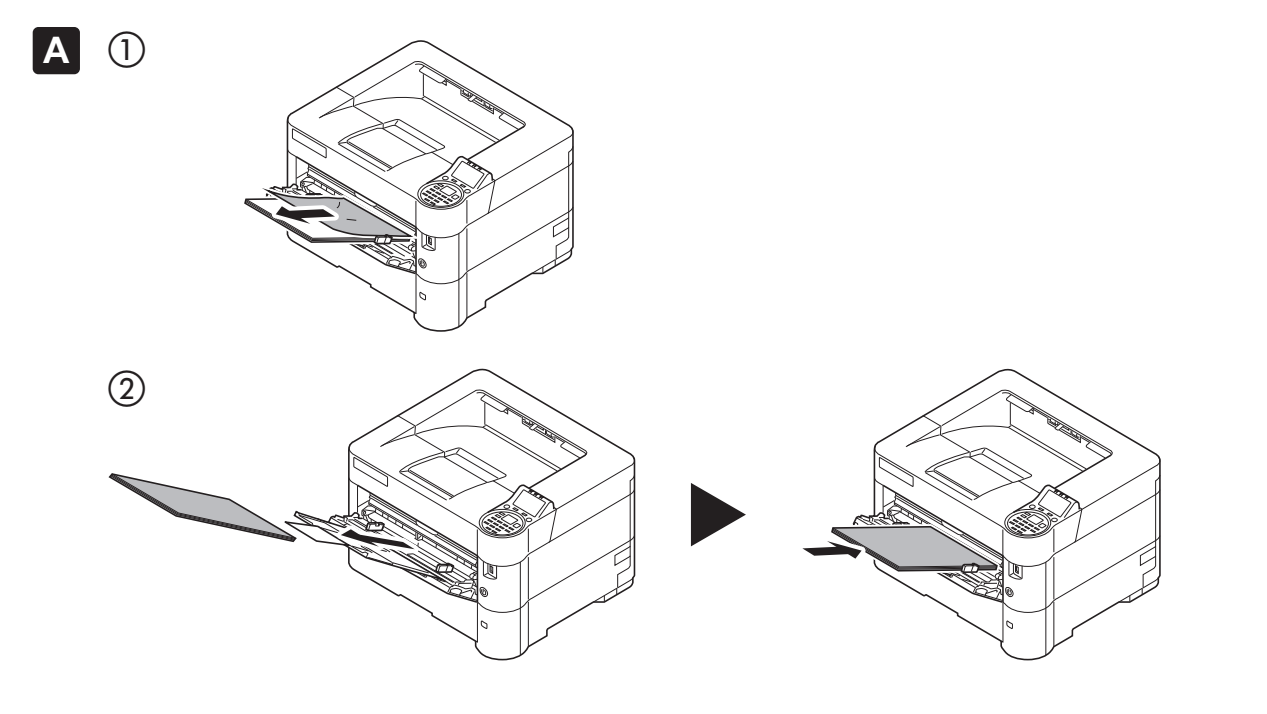

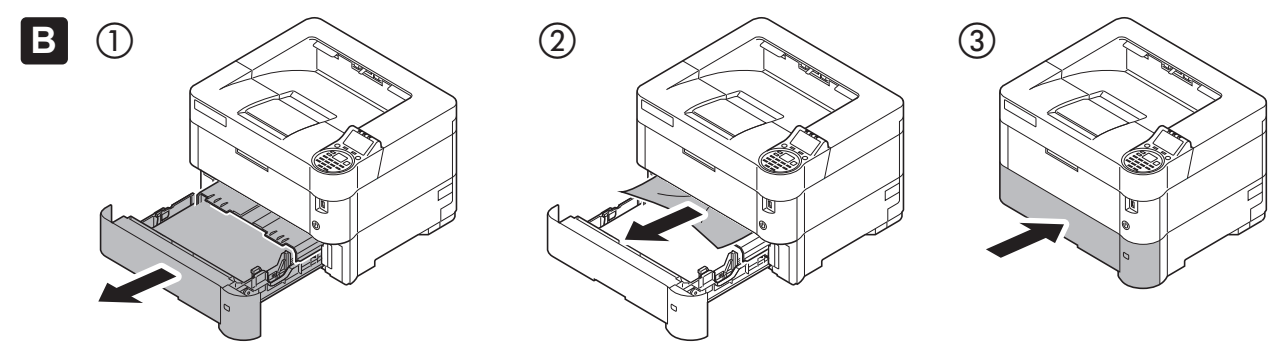

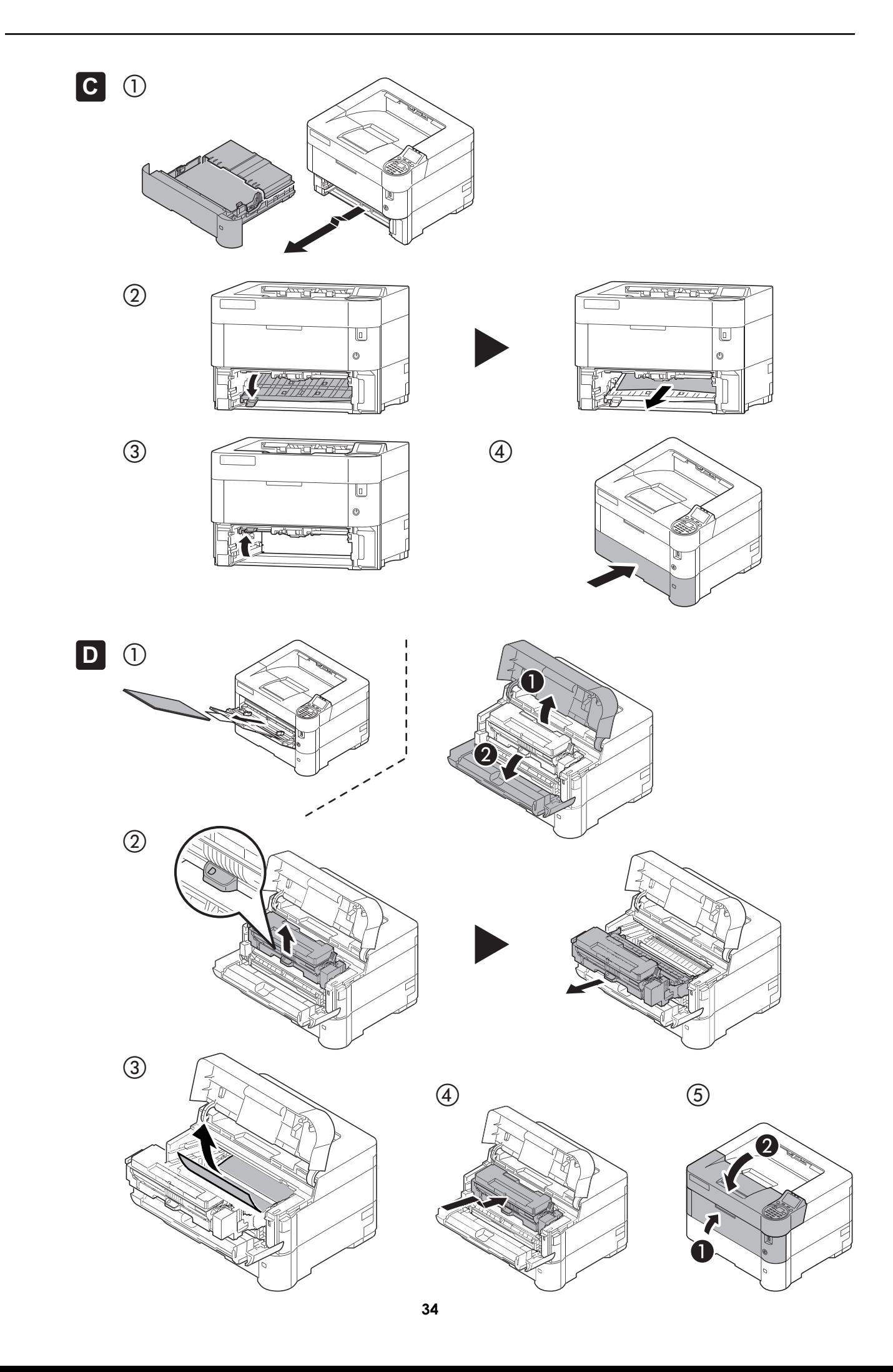

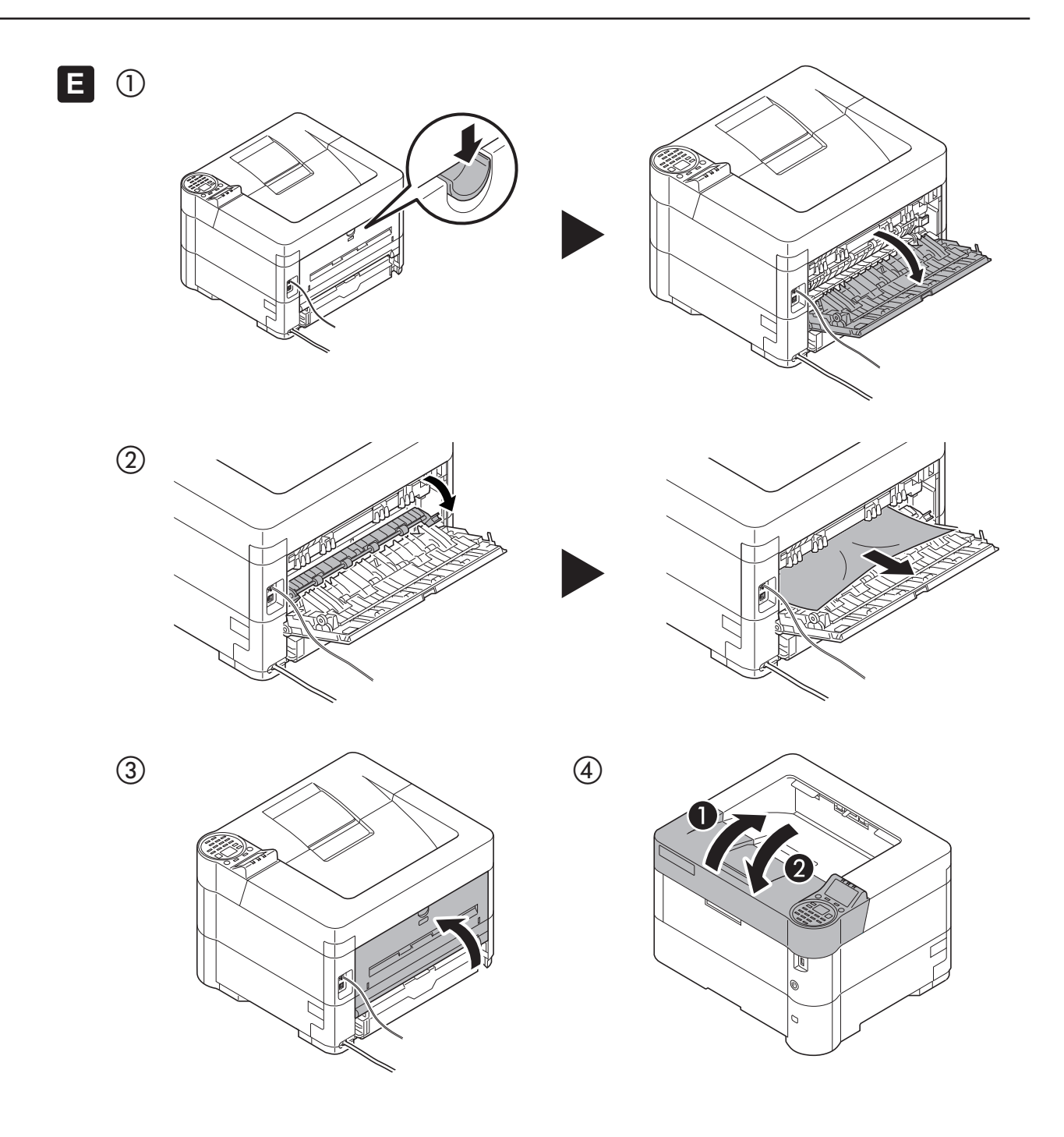

**MEMO**

**MEMO**

**MEMO**

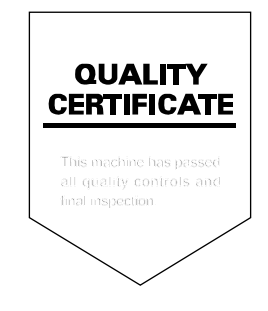

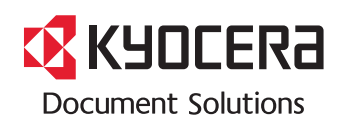

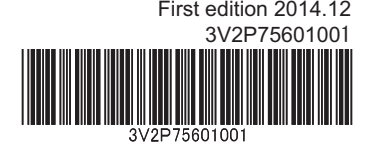